<span id="page-0-0"></span>Rev. 1 — January 2023 User Guide

# **1 Introduction**

NXP's RapidRF front-end designs are complete RF front-end solutions for 5G TDD radio systems. They are ideal for transmitters requiring 5 to 10 watts (37–40 dBm) average power with approximately 8.5 dB PAR LTE/NR signals. The designs feature high efficiency Doherty power amplifier multi-chip modules (PAMs) and can be linearized up to 400 MHz instantaneous bandwidth while meeting regulatory emissions requirements when used in conjunction with digital pre-distortion.

The series uses a common PCB layout, simplifying both design and manufacturing.

# <span id="page-0-1"></span>**2 System description**

On the Tx path, the RapidRF designs integrate a pre-driver multi-chip module driving a Doherty RF power amplifier module connected through a circulator to the antenna port. The Tx path sufficiently amplifies low-level signals ( $\leq 10$  dBm) from the RF modulator output up to full antenna output power. Tx output coupling is provided for wideband RF feedback required for digital pre-distortion (DPD). On the Rx path, the same antenna port and circulator feed into the Rx front-end dual channel module. Receive front-end module includes a high-speed, high power switch ahead of a low noise, high intercept point amplifier.

TDD operation is controlled by simple logic levels on 2 pins, one to enable the power amplifier and the other to enable the receive sub-system and control the integrated switch. Bias settings are factory preprogrammed and do not need to be adjusted.

## <span id="page-0-2"></span>**2.1 Key specifications**

#### **Table 1. Tx path (uncorrected configuration)**

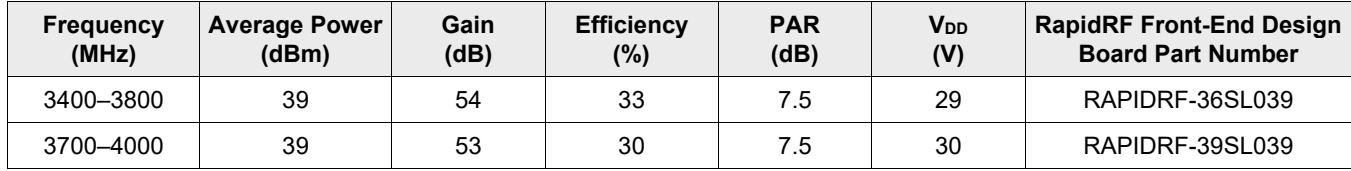

**Table 2. Rx path**

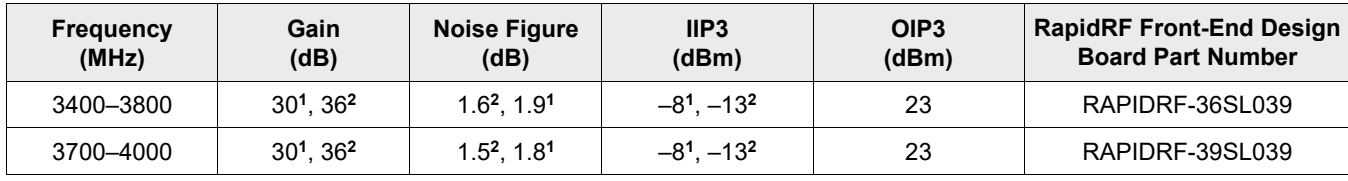

1. Low gain mode

2. High gain mode

#### **Contents**

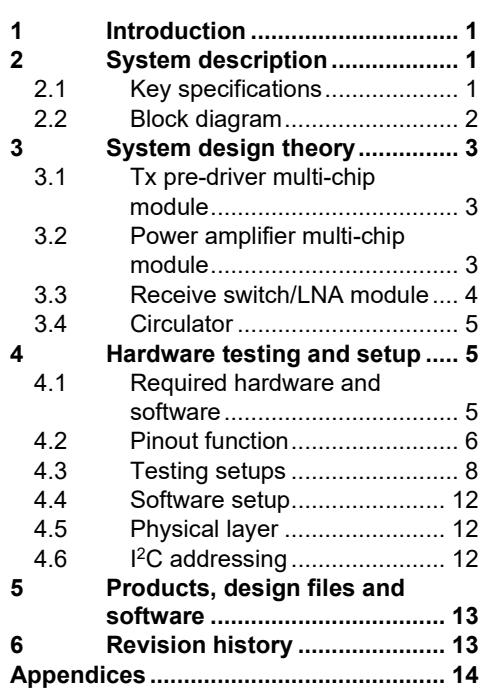

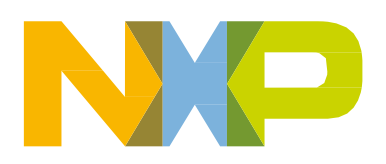

#### **Table 3. Power supply requirements**

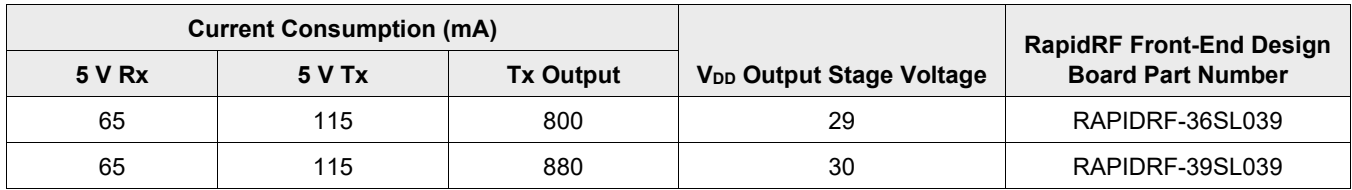

### <span id="page-1-0"></span>**2.2 Block diagram**

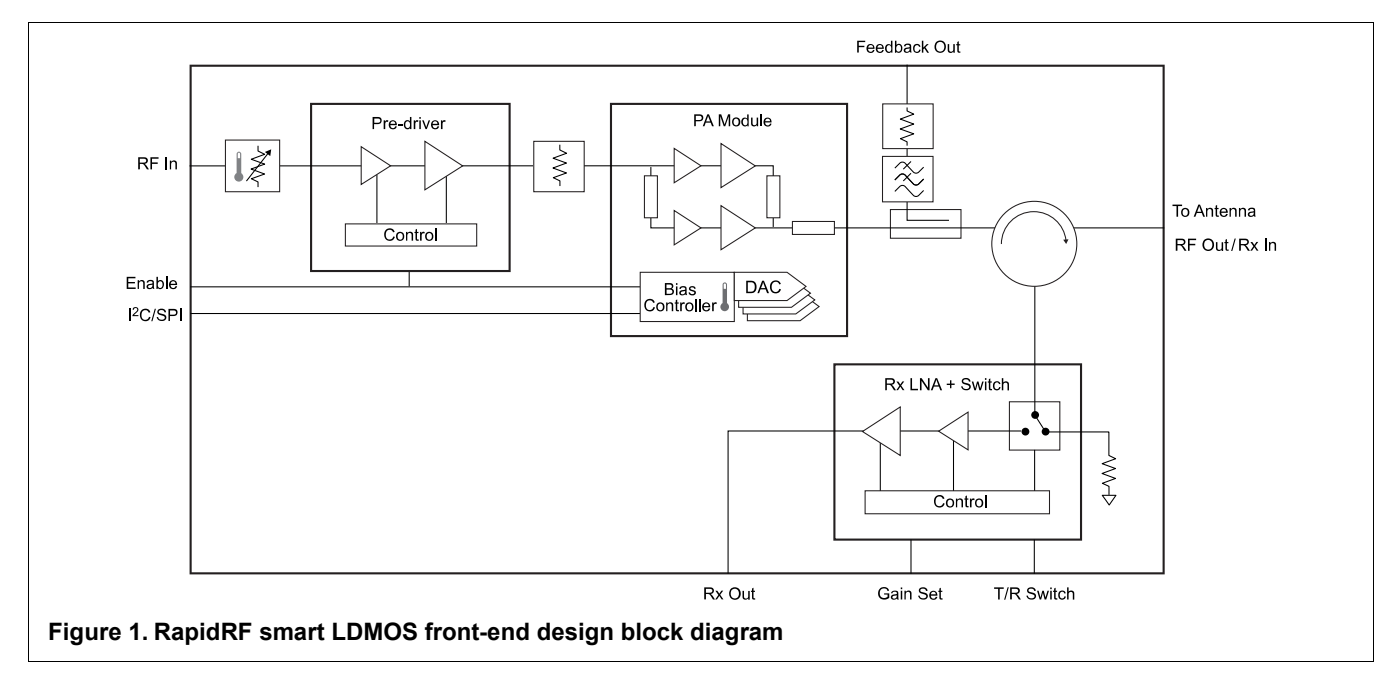

# <span id="page-2-0"></span>**3 System design theory**

### <span id="page-2-1"></span>**3.1 Tx pre-driver multi-chip module**

The pre-driver integrated circuit is designed for an input signal level of approximately –20 dBm and an output power of approximately 13 dBm. These are average powers with expected PAR (peak-to-average ratio) of approximately 10 dB. The pre-driver is operated in class A or AB linear to simplify error correction. The input to the pre-driver is passed through a temperature sensitive attenuator to stabilize gain over temperature. The output is routed through a 2 dB attenuator that provides improved isolation and match to the integrated PAM.

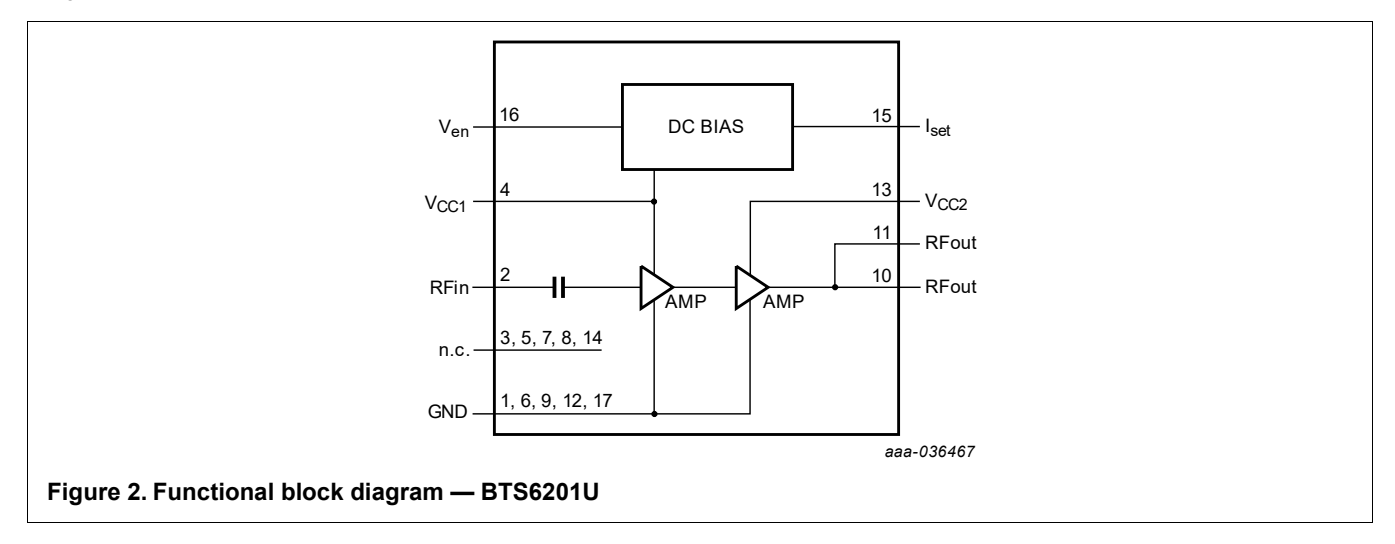

### <span id="page-2-2"></span>**3.2 Power amplifier multi-chip module**

The PAM is a two-stage Doherty amplifier. Both the input and output are matched to 50 ohms, simplifying layout and design complexity. Bias for the devices in the PAM are individually programmed for precise control of the quiescent currents. The bias is temperature compensated. The preprogrammed bias settings can be overridden through the I<sup>2</sup>C control port. The amplifier output is sampled by a 38 dB coupler ahead of the circulator to provide a wideband DPD feedback signal. The through path from the coupler is connected to the antenna port through a circulator.

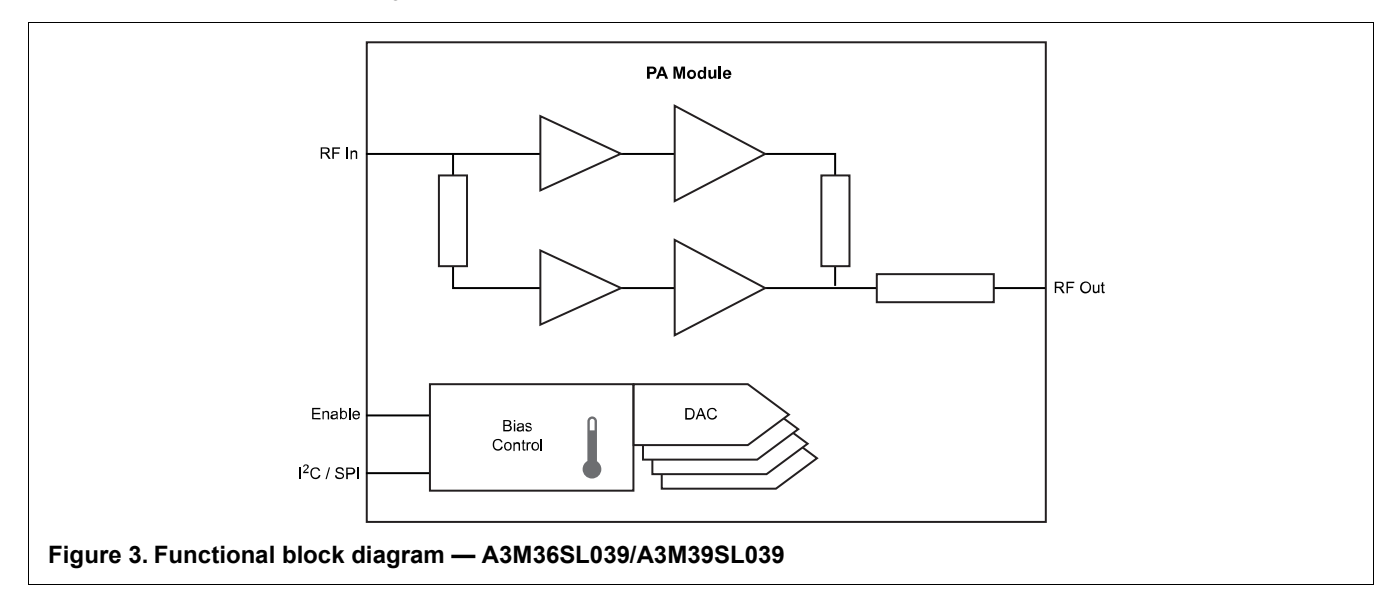

### <span id="page-3-0"></span>**3.3 Receive switch/LNA module**

The receive pre-amplifier is connected to the antenna port through the circulator and switch. The switch protects the pre-amplifier from over load when transmitting. The pre-amplifier has a low noise figure, a high intercept point and wide bandwidth.

For situations where higher power handling is needed, gain can be reduced by 6 dB with minimal impact to noise figure.

The BTS7203U is a dual channel device, but in this application only one channel is used.

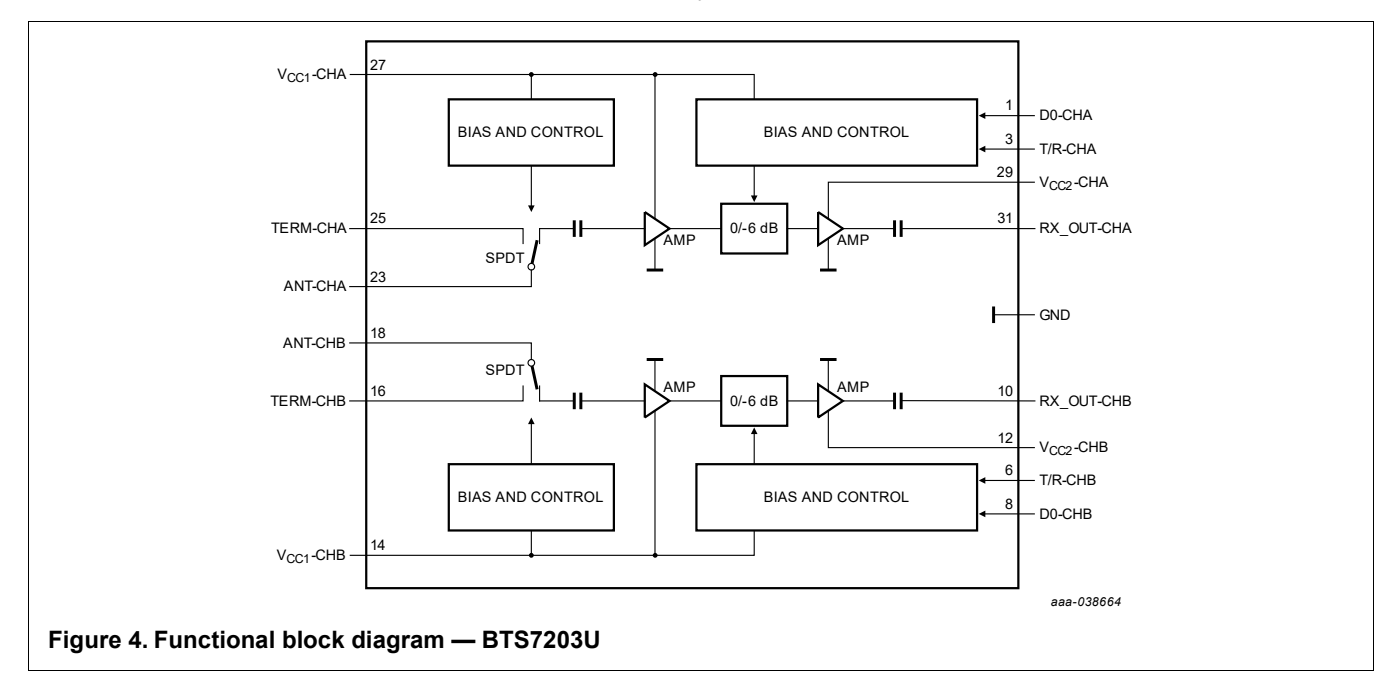

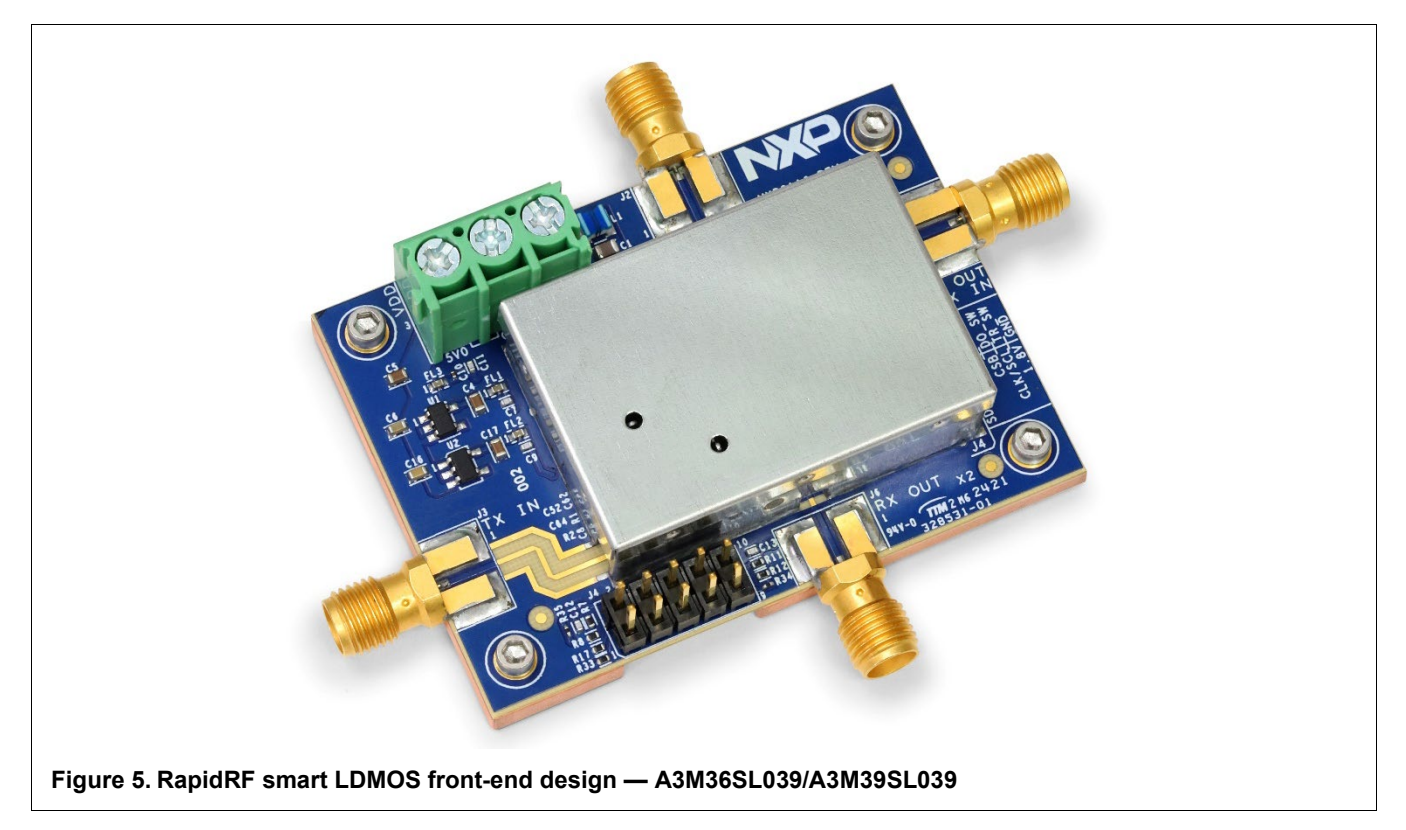

#### **RapidRF Smart LDMOS Front-End Designs, Rev. 1, January 2023**

### <span id="page-4-0"></span>**3.4 Circulator**

The circulator provides both a stable impedance for the transmitter and low loss path to the receiver, minimizing noise. In transmit mode the circulator isolation port is connected through the switch to a termination. In receive mode the isolation port is connected through the switch to the low noise amplifier (LNA).

# <span id="page-4-1"></span>**4 Hardware testing and setup**

### <span id="page-4-2"></span>**4.1 Required hardware and software**

#### **4.1.1 Power supplies**

#### **4.1.1.1 24–32 V, 1 A regulated power supply**

The PSU should be either high speed or well decoupled at the device as there are significant current spikes in normal operation. A 1000 μF aluminum electrolytic capacitor is recommended.

#### **4.1.1.2 5 V, 250 mA regulated power supply**

This power supply is for the bias controller and the linear regulators that supply pre-driver and receiver functions.

#### **4.1.2 Heatsink**

The RapidRF board will dissipate up to 15 W in normal operation. The heat spreader included is not adequate to dissipate such power. A suitable heatsink must be attached to the heat spreader with a thermal interface material like silicone thermal compound.

A recommended heatsink is a 78 mm<sup>2</sup> × 36 mm high heatsink from Mersen. Many other configurations are possible.

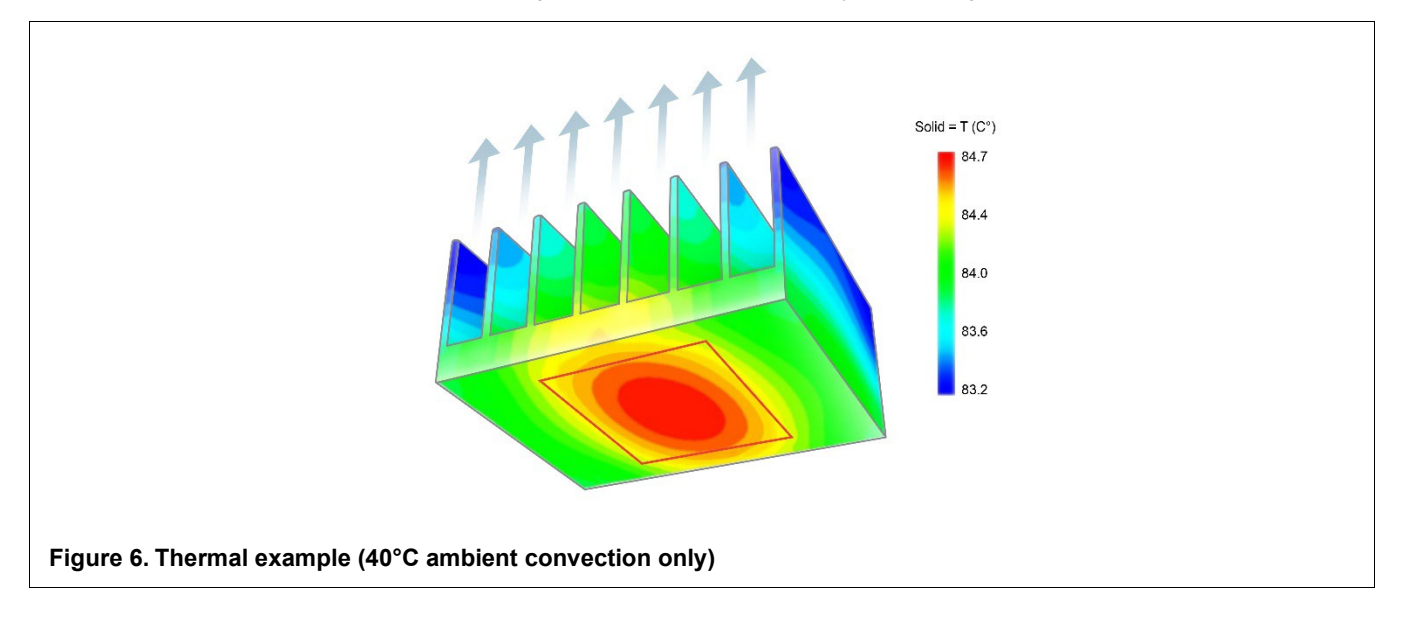

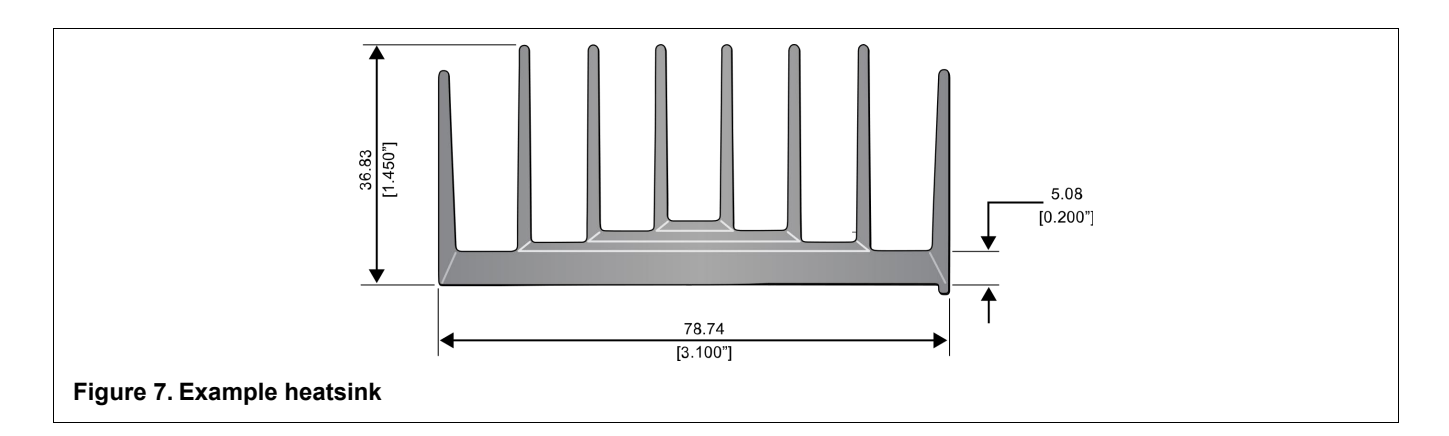

#### **4.1.3 Transmit receive and PA enable control**

For static testing jumpers may be used between control pins and the 1.8 V pin on the control connector. Logic levels for external controls must not exceed 2 V and cannot be clamped to the 1.8 V pins.

#### **NOTE**

Care must be taken to ensure that transmit power is not applied when the Transmit/Receive switch is in Receive mode (logic low on control pin). Failure to do so may cause destruction of the pre-amplifier module.

### <span id="page-5-0"></span>**4.2 Pinout function**

#### **Table 4. J4 control connector**

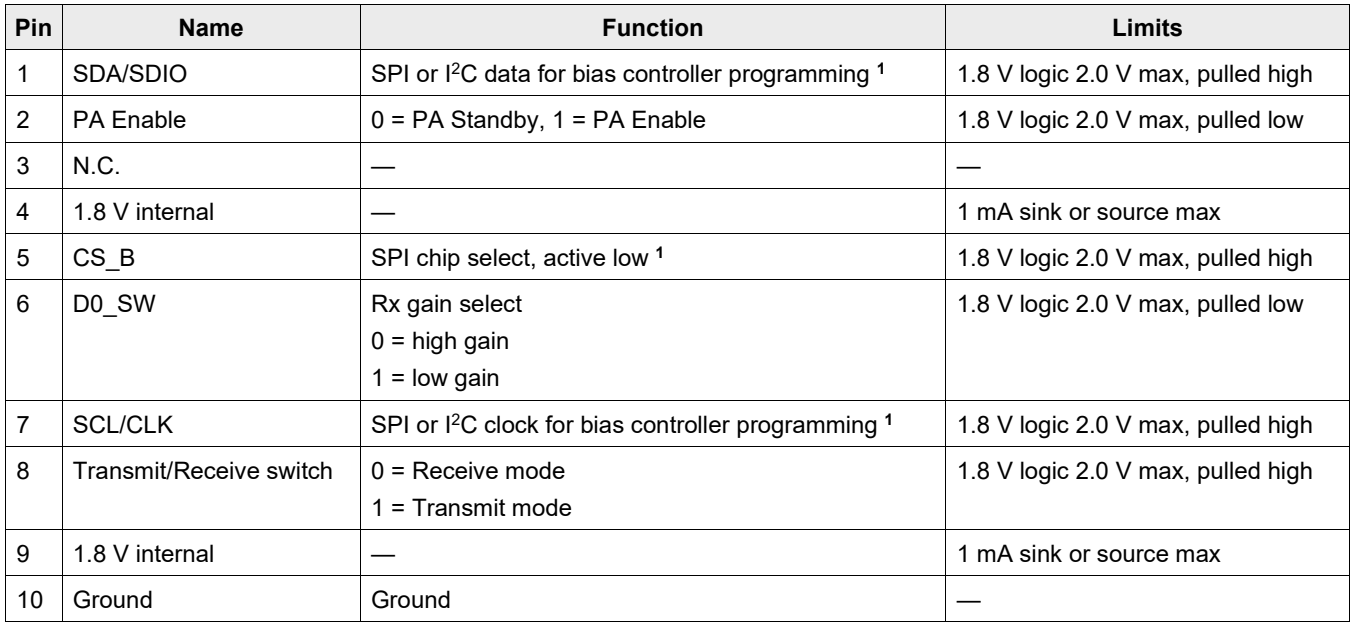

1. Default mode is I<sup>2</sup>C with a 7-bit address of 1000 011. See <u>Section 4.6</u> for alternate I<sup>2</sup>C addressing.

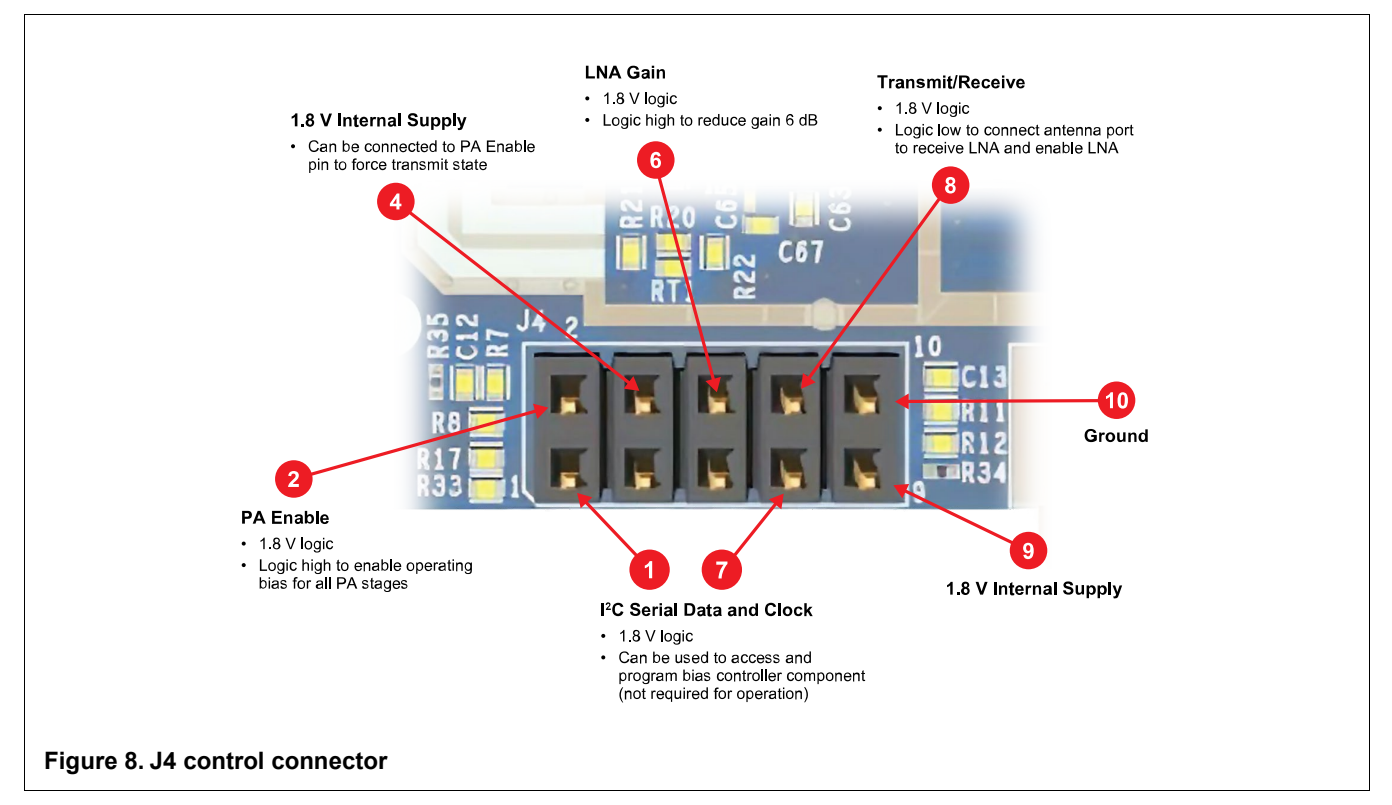

#### **Table 5. J1 power connector**

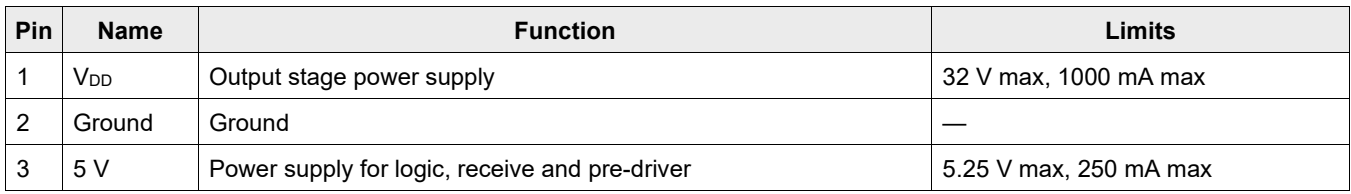

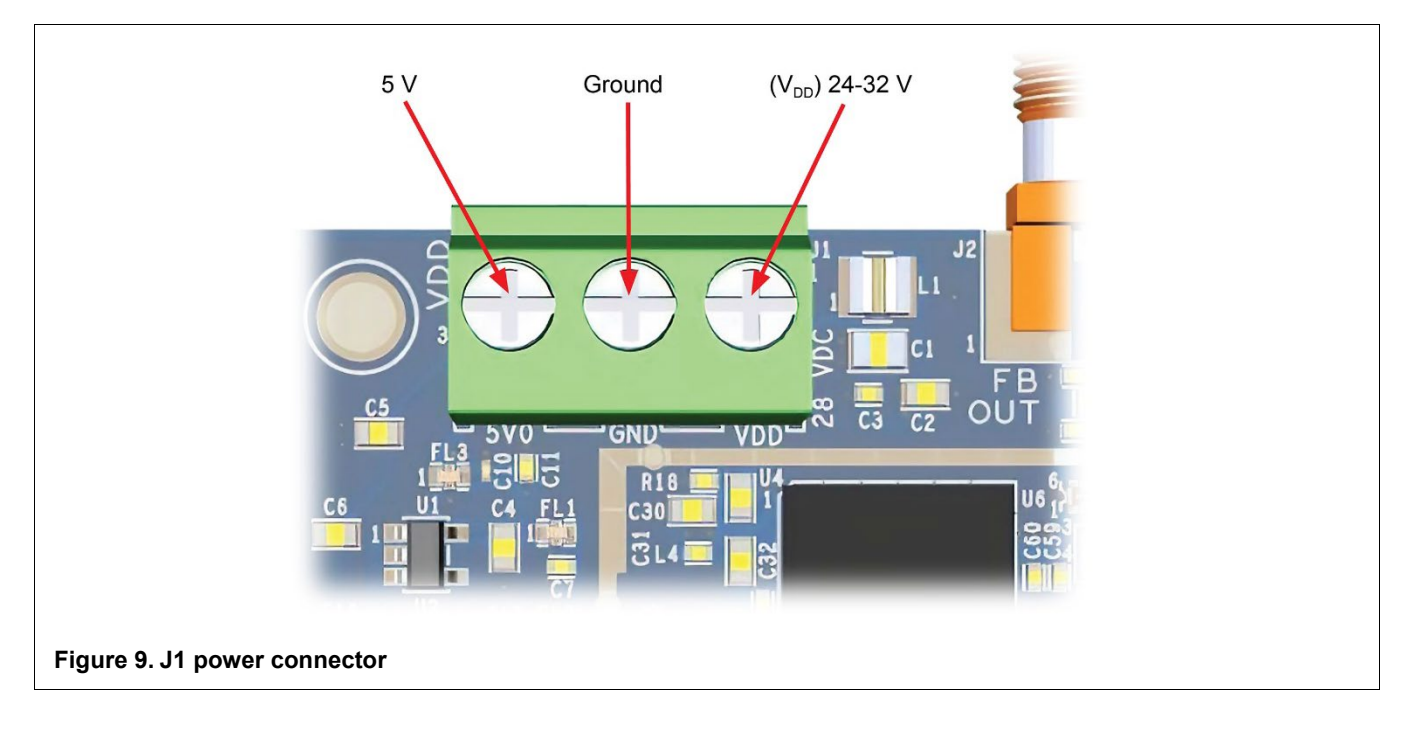

#### **RapidRF Smart LDMOS Front-End Designs, Rev. 1, January 2023**

#### **Table 6. RF connections**

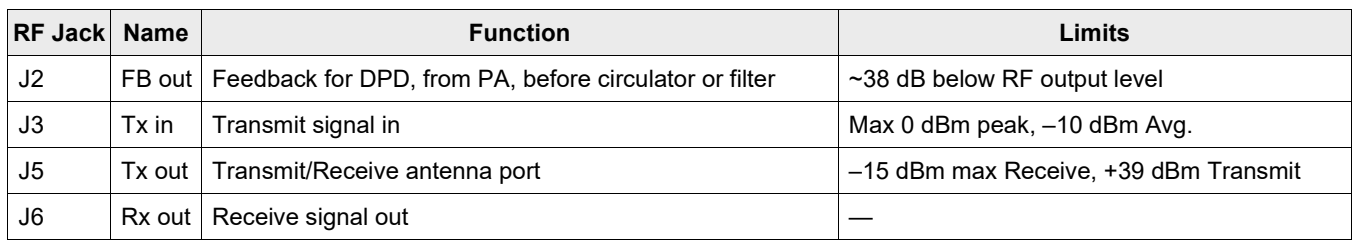

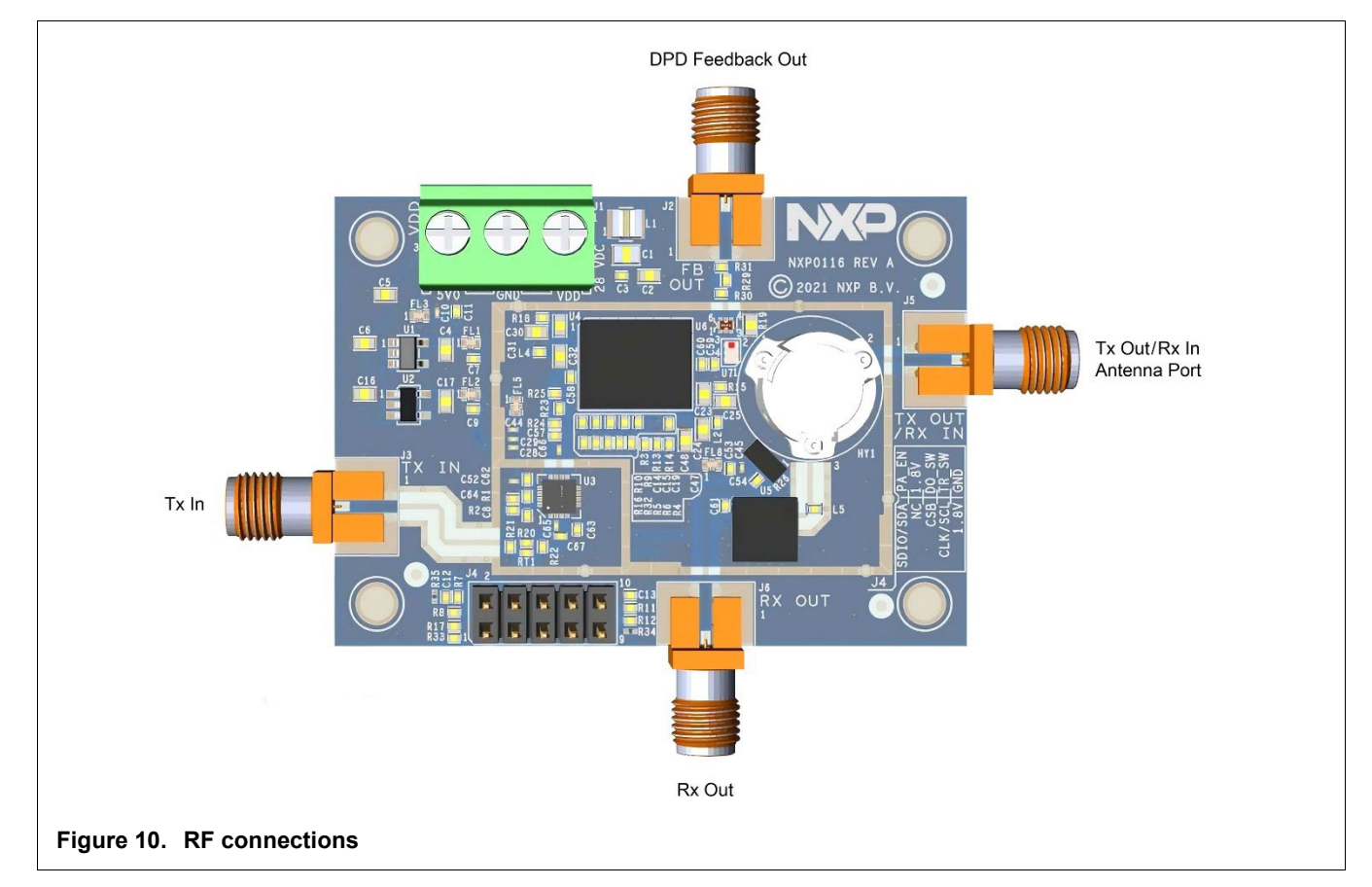

### <span id="page-7-0"></span>**4.3 Testing setups**

#### **4.3.1 Power sequencing**

Be sure to put the RapidRF board in Standby mode, with both Transmit and Receive modes disabled before applying power. For Transmit power down, remove the RF signal and put it in Receive mode prior to removing either power supply. The power supply sequence in Receive mode is not critical.

#### **4.3.2 Setting bias**

Bias controller is preprogrammed; therefore, setting of idle current is not necessary.

**NOTE**

Consult NXP applications for information on bypassing preprogrammed bias settings.

#### **RapidRF Smart LDMOS Front-End Designs, Rev. 1, January 2023**

#### **4.3.3 Receive test setup**

- 1. Mount RapidRF board on heatsink.
- 2. Float or connect the PA Enable terminal to ground.
- 3. Connect the TR switch terminal to 0 V (via a jumper or external supply).
- 4. Set the signal generator to -100 dBm and then disable RF.
- 5. Connect Tx Out/Rx In antenna port through coupler to attenuator.
- 6. Connect the signal generator to the coupler forward power port (see Setup figure).
- 7. Connect the analyzer to the Rx output port (see Setup figure).
- 8. Connect the 5 V power supply.
- 9. Turn on the 5 V power supply and note the current. It should be ~100 mA. If not, check the TR switch pin status.
- 10. Turn on the signal generator and slowly raise the power until the desired output is reached, taking care not to exceed ‑15 dBm.

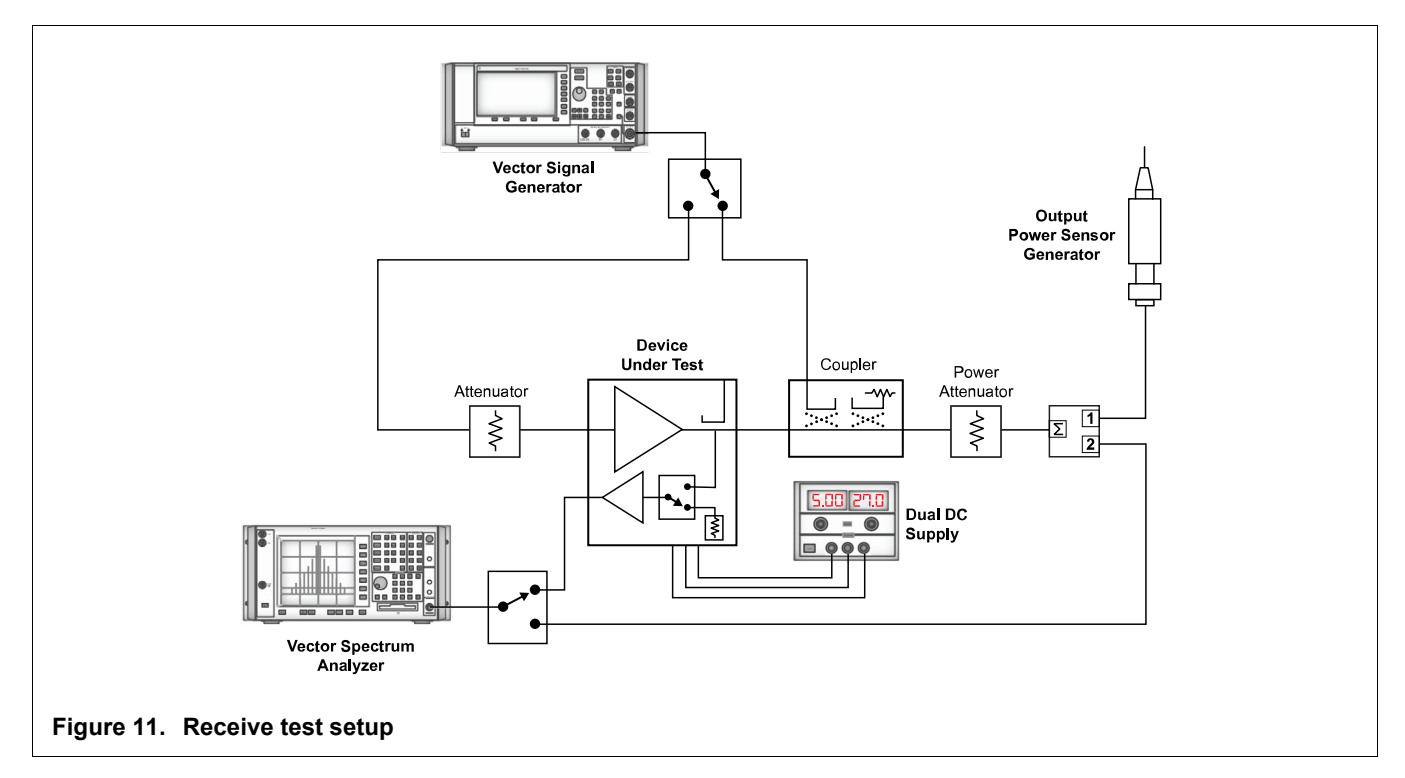

#### **4.3.4 Transmit test setup**

- 1. Mount RapidRF board on a heatsink capable of dissipating up to 15 W.
- 2. Set the signal generator to –50 dBm, or less, and then disable RF.
- 3. Connect the signal generator to Tx In of the RapidRF board (see Setup figure).
- 4. Connect Tx/Rx In port to through coupler to 10 W attenuator (see Setup figure).
- 5. Terminate the Rx Output port and Feedback Out port.
- 6. Connect the 5 V power supply.
- 7. Float or connect the TR switch terminal to 1.8 V.
- 8. Connect the V<sub>DD</sub> (24-32 V) power supply.
- 9. Turn on the 5 V power supply and note current. It should be less than 70 mA. If ~100 mA check TR switch status. Pin voltage should be less than 0.1 V.
- 10. Turn on the  $V_{DD}$  power supply. The initial current should be close to 0 mA.
- 11. Connect the PA Enable terminal to 1.8 V (via a jumper or external supply).
- 12. Check the V<sub>DD</sub> power supply current. It should be less than 100 mA.
- 13. Turn on the signal generator and slowly raise power taking care never to exceed –15 dBm average power after input attenuator until the desired output is reached.

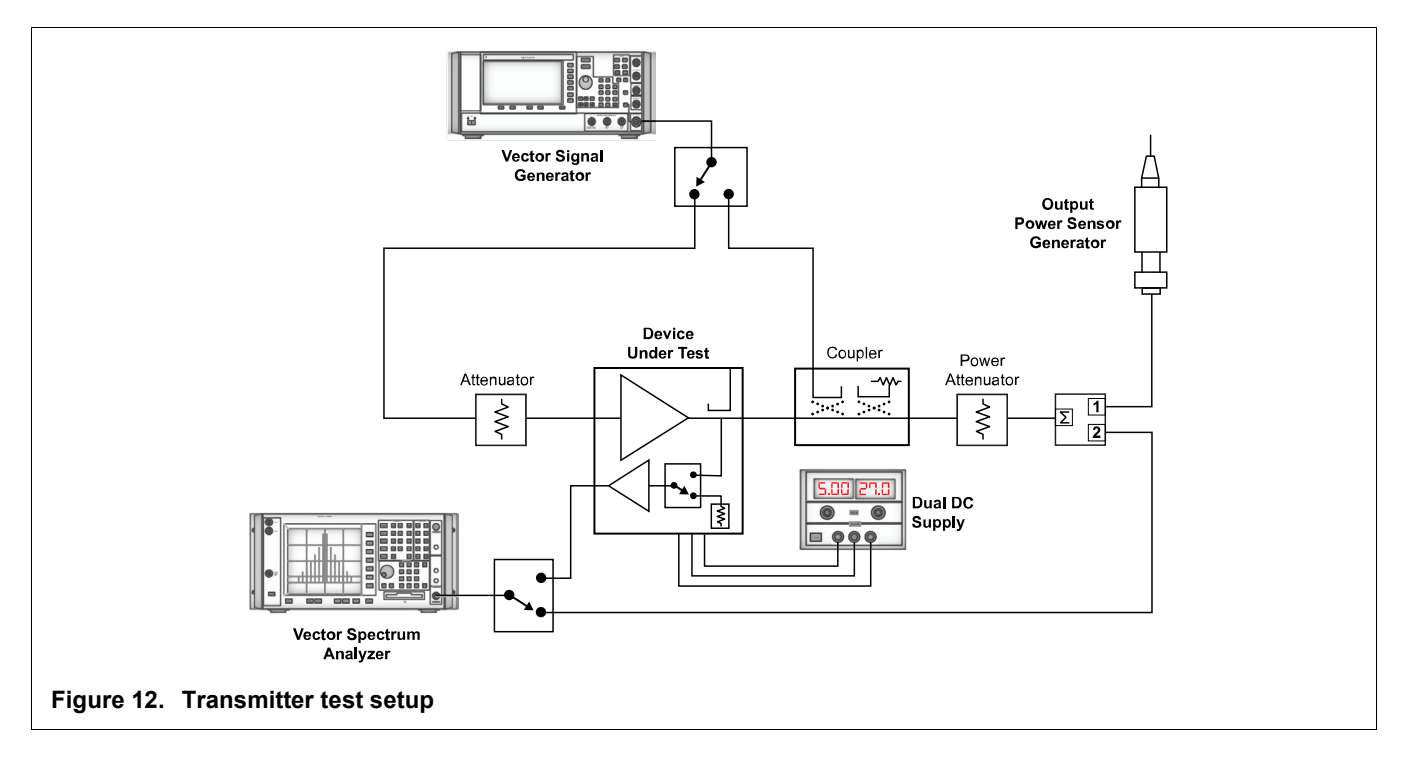

#### **4.3.5 Feedback test setup**

- 1. Mount RapidRF board on a heatsink capable of dissipating up to 15 W.
- 2. Set the network analyzer output to –50 dBm, or less, after input attenuator.
- 3. Connect the signal generator to Tx In of the RapidRF board (see Setup figure).
- 4. Connect Tx/Rx In port to through coupler to 10 W attenuator (see Setup figure).
- 5. Terminate Rx Output port and Feedback Out port.
- 6. Connect the 5 V power supply.
- 7. Float or connect TR switch terminal to 1.8 V.
- 8. Connect the V<sub>DD</sub> (24-32 V) power supply (depending on model of RapidRF).
- 9. Turn on the 5 V power supply and note current. It should be less than 70 mA. If ~100 mA check the TR switch status. Pin voltage should be less than 0.1 V.
- 10. Turn on the  $V_{DD}$  power supply. The initial current should be close to 0 mA.
- 11. Connect the PA Enable terminal to 1.8 V (via a jumper or external supply).
- 12. Check the V<sub>DD</sub> power supply current. It should be less than 100 mA.
- 13. Turn on the signal generator and slowly raise the power until the desired output is reached taking care to never exceed –15 dBm average power.

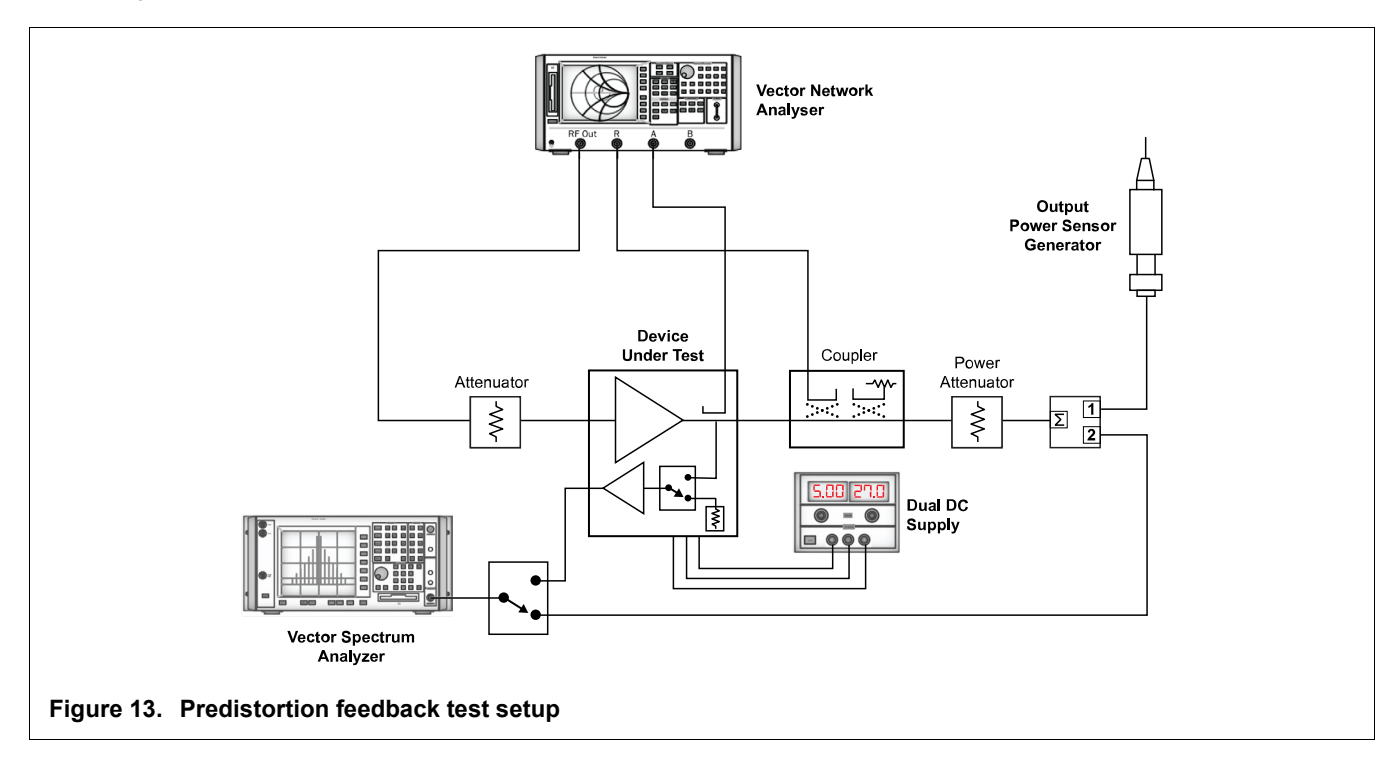

### <span id="page-11-0"></span>**4.4 Software setup**

Only the PAM bias controller is accessed through the I<sup>2</sup>C data interface port. It is not necessary to use the I<sup>2</sup>C interface for normal operation as the PAM is preprogrammed at the factory for optimal bias settings under standard conditions. Temperature information can be read from port and preprogrammed bias settings can be overridden in Engineering mode. Programming and register details are provided in the corresponding PAM data sheet.

### <span id="page-11-1"></span>**4.5 Physical layer**

I 2C with 1.8 V logic levels is the default interface. There are internal 4.7k pull up resistors on the port pins. Maximum speed on the interface is 400 kHz. The SPI interface is disabled on the RapidRF board.

## <span id="page-11-2"></span>**4.6 I 2C addressing**

The I 2C address can be changed by populating resistors as shown i[n Table 7.](#page-11-3)

#### <span id="page-11-3"></span>**Table 7. I2C address assignment**

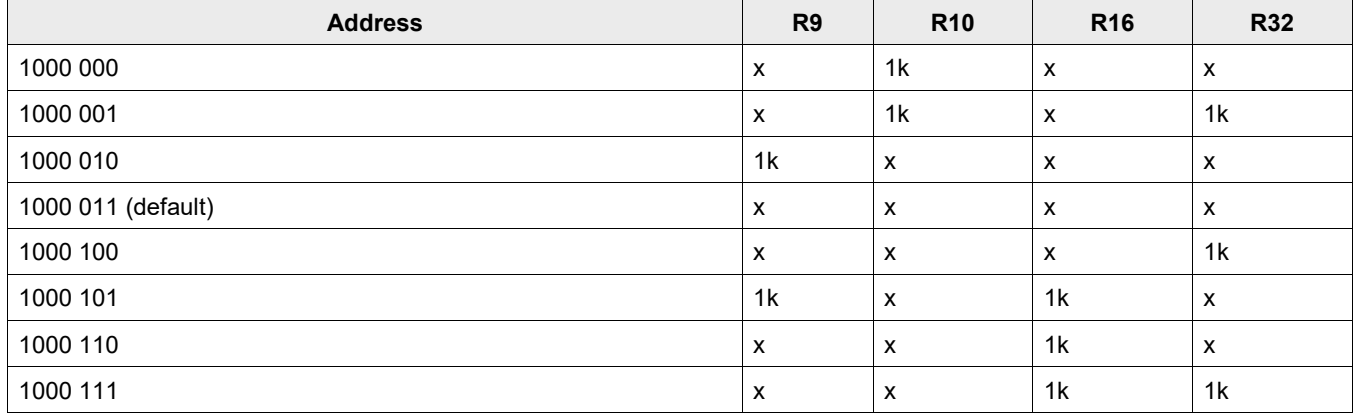

Note:  $x =$  do not populate.

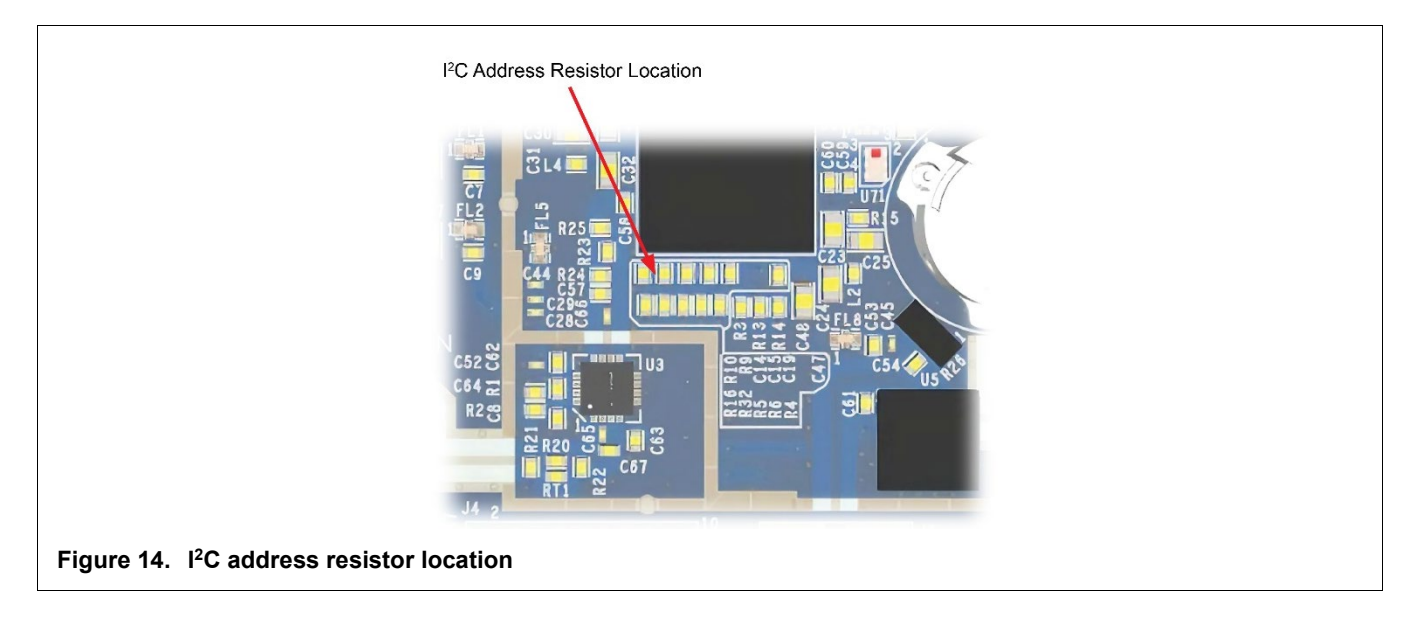

# <span id="page-12-0"></span>**5 Products, design files and software**

#### **Table 8. Related products**

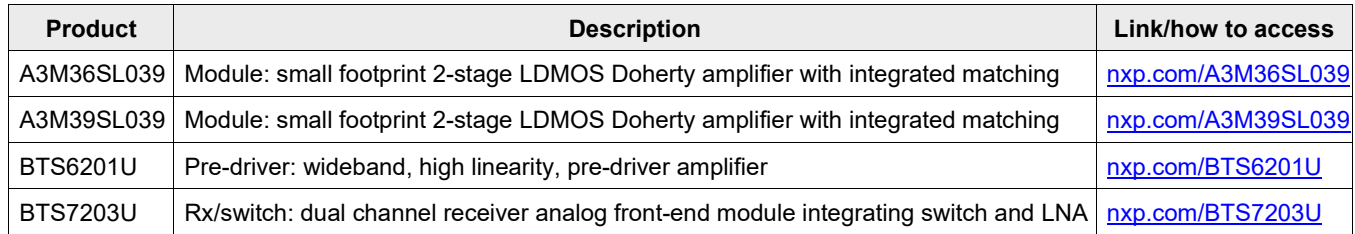

#### **Table 9. Design files**

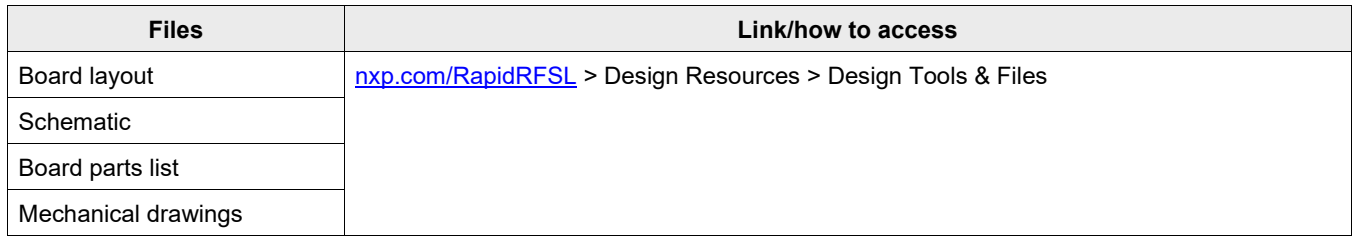

#### **Table 10. Software**

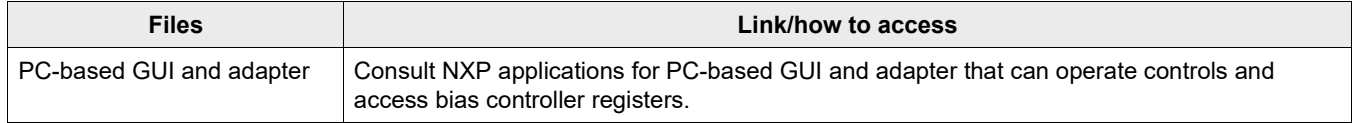

# <span id="page-12-1"></span>**6 Revision history**

The following table summarizes revisions to this document.

#### **Table 11. Revision history**

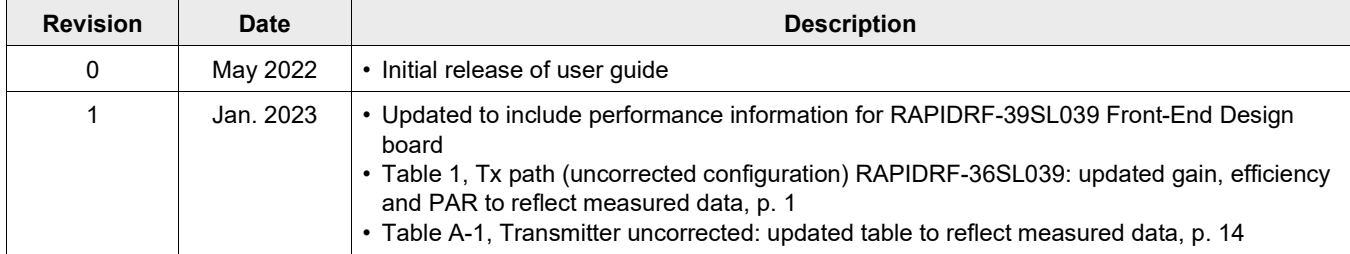

# <span id="page-13-0"></span>**Appendices**

# **Appendix A — A3M36SL039 RapidRF front-end design performance**

# **Transmitter**

Typical performance data for RapidRF A3M36SL039 board:

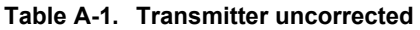

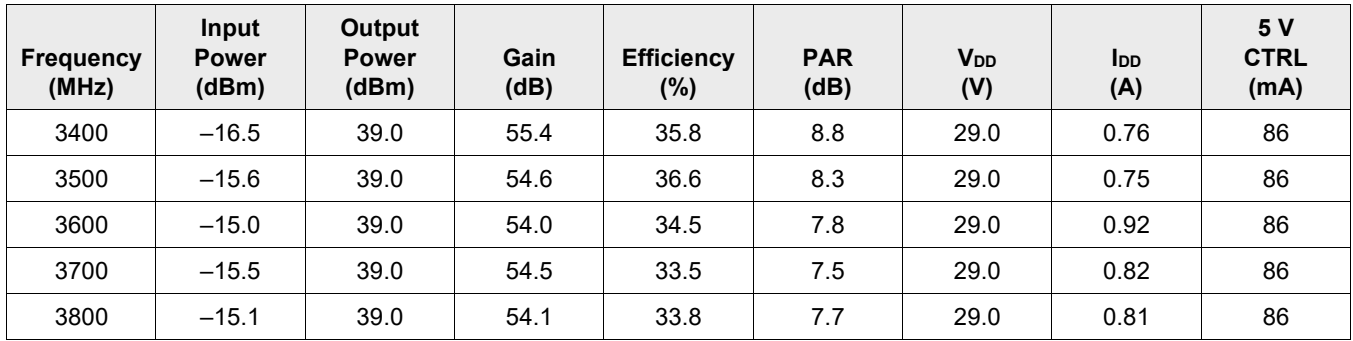

#### **Table A-2. Transmitter DPD performance**

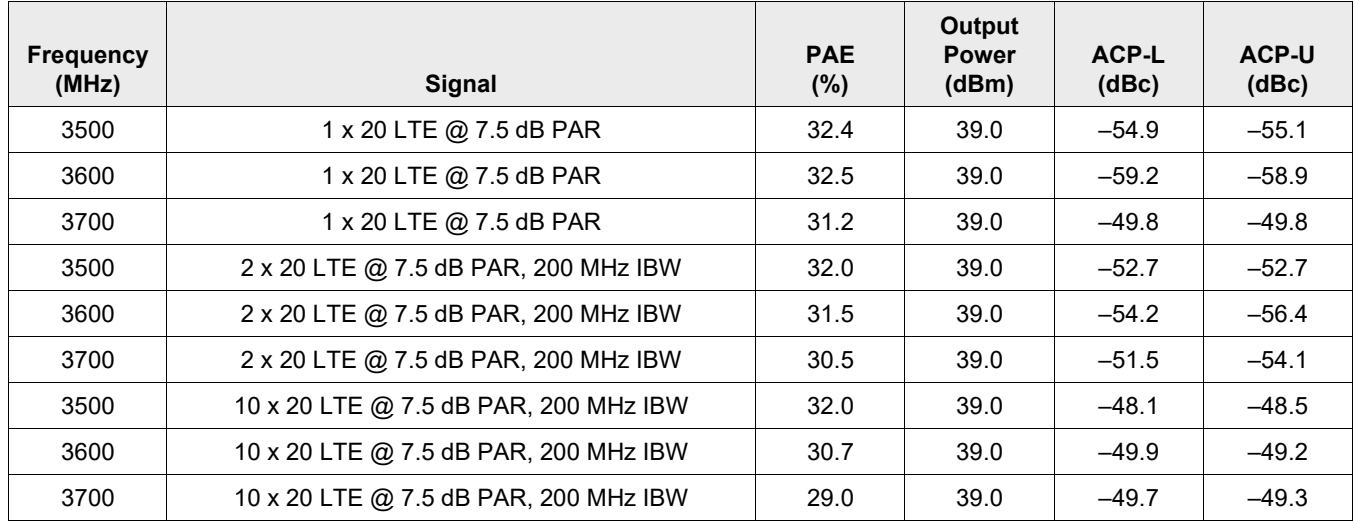

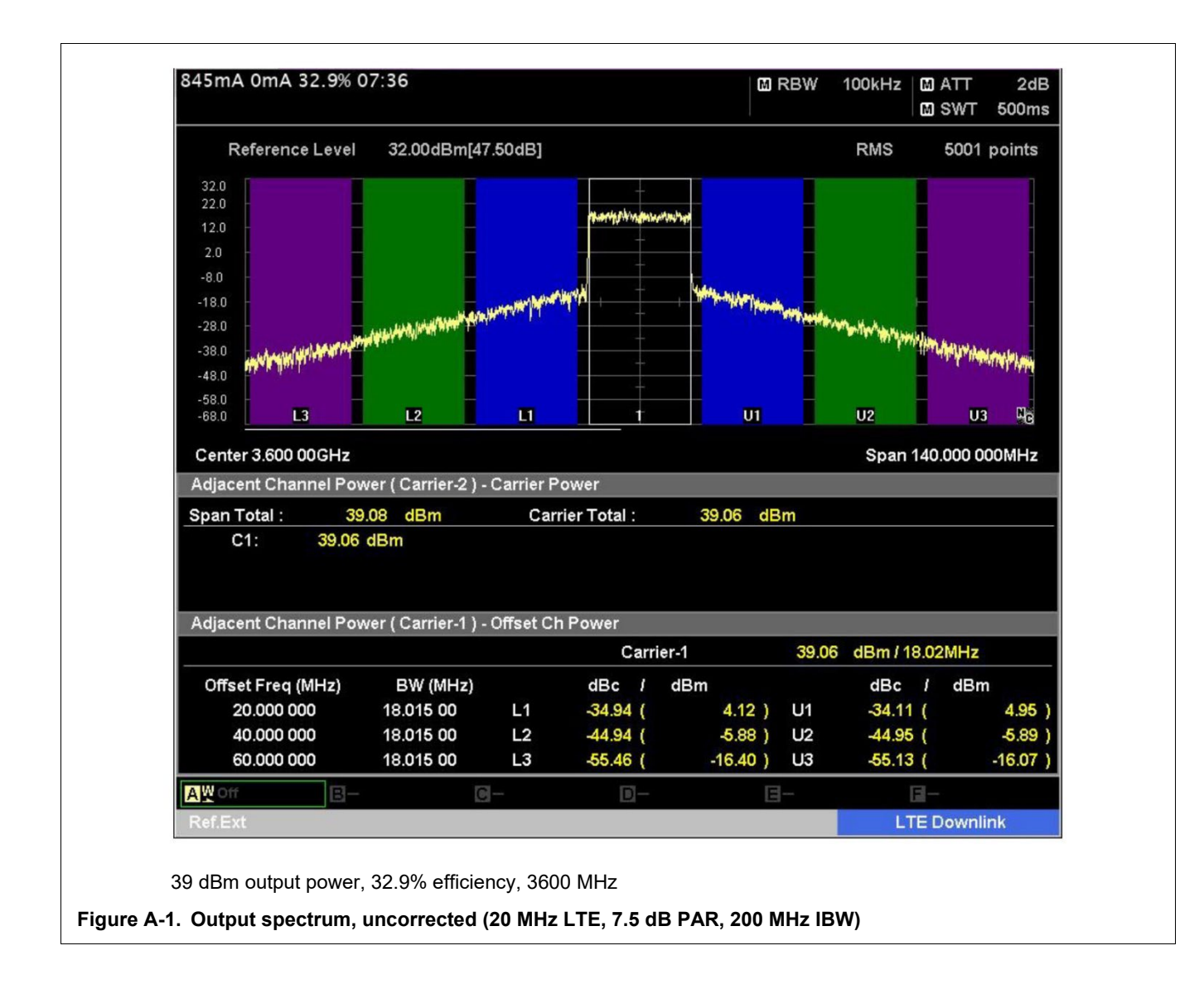

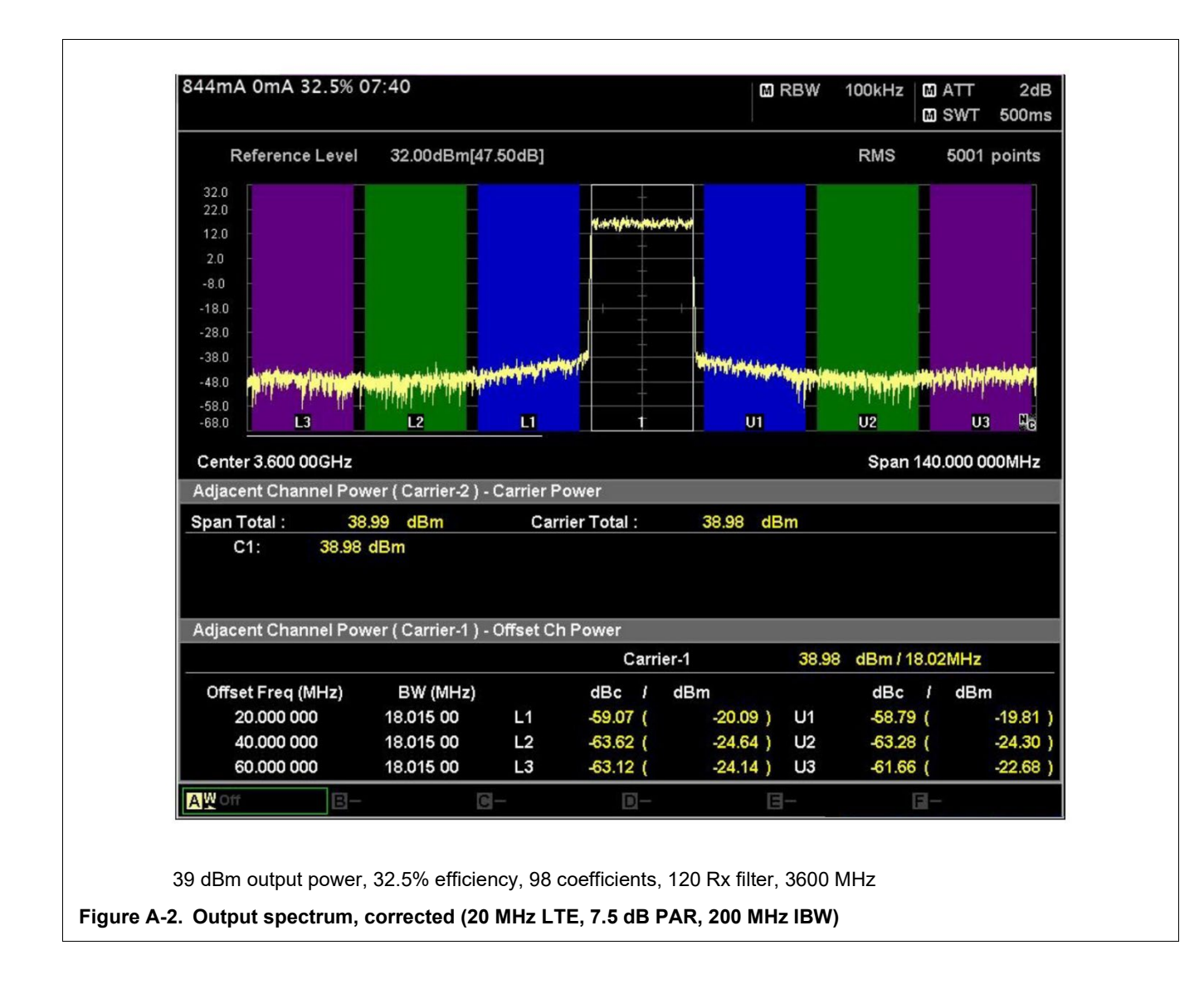

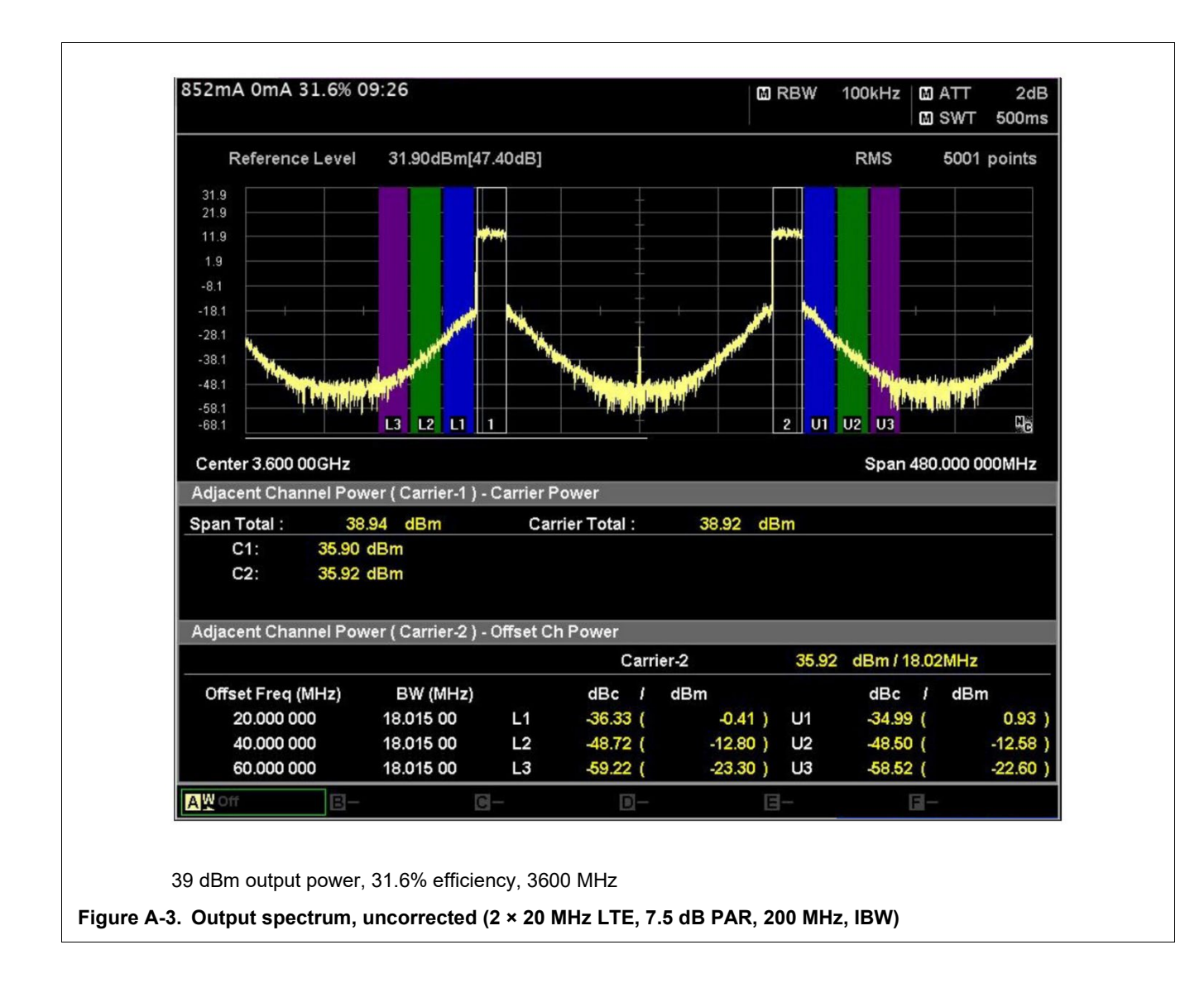

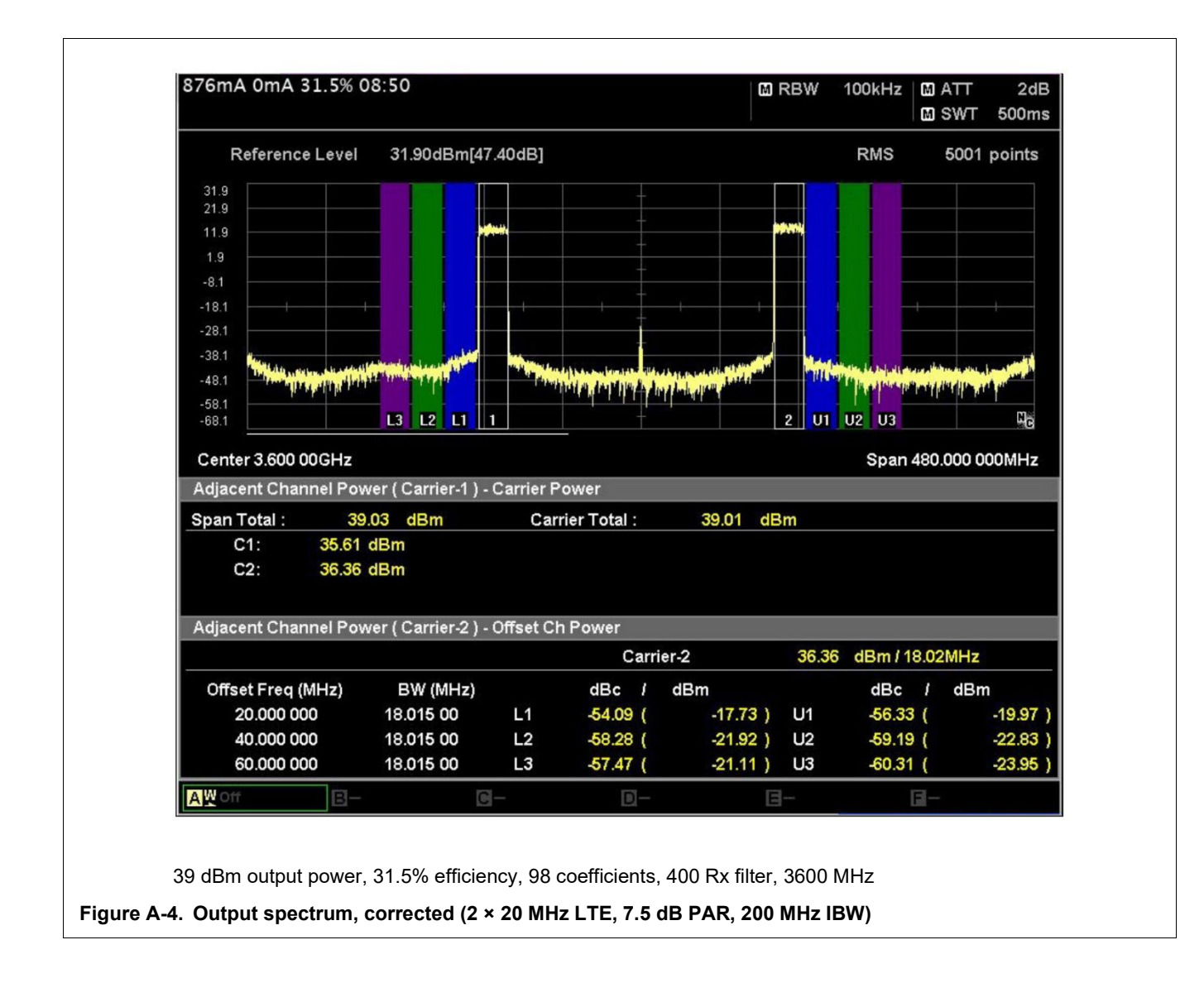

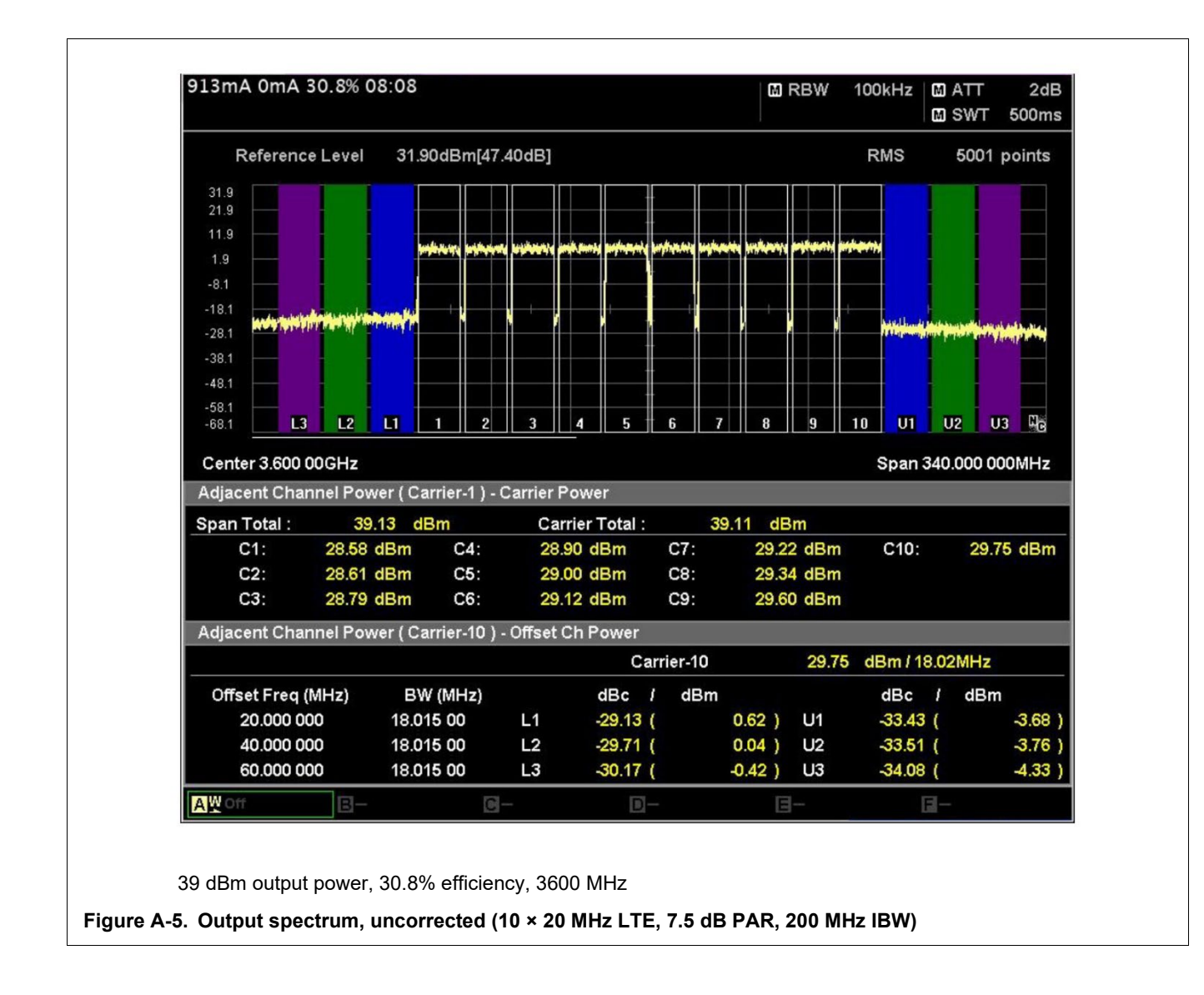

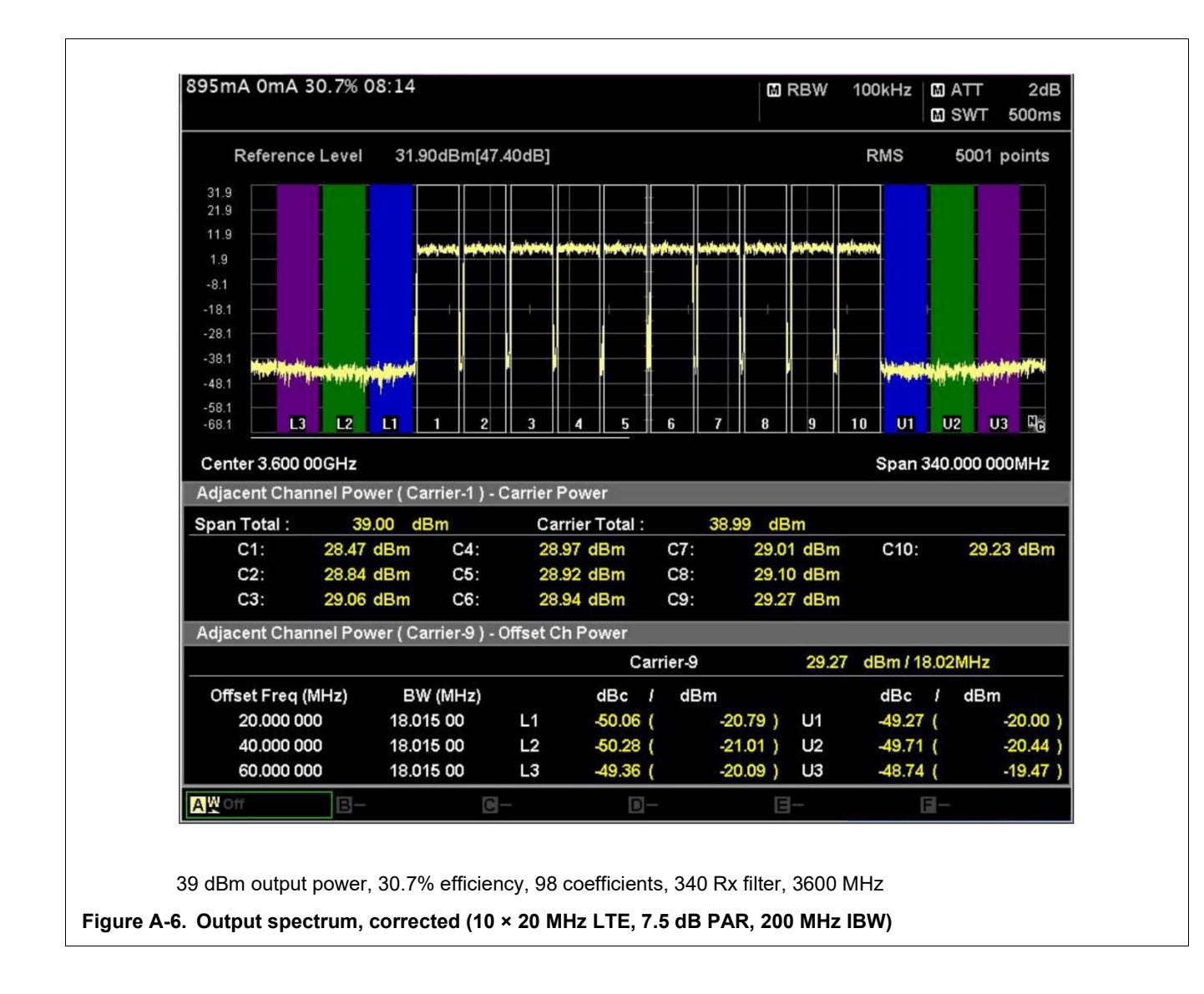

# **Receiver**

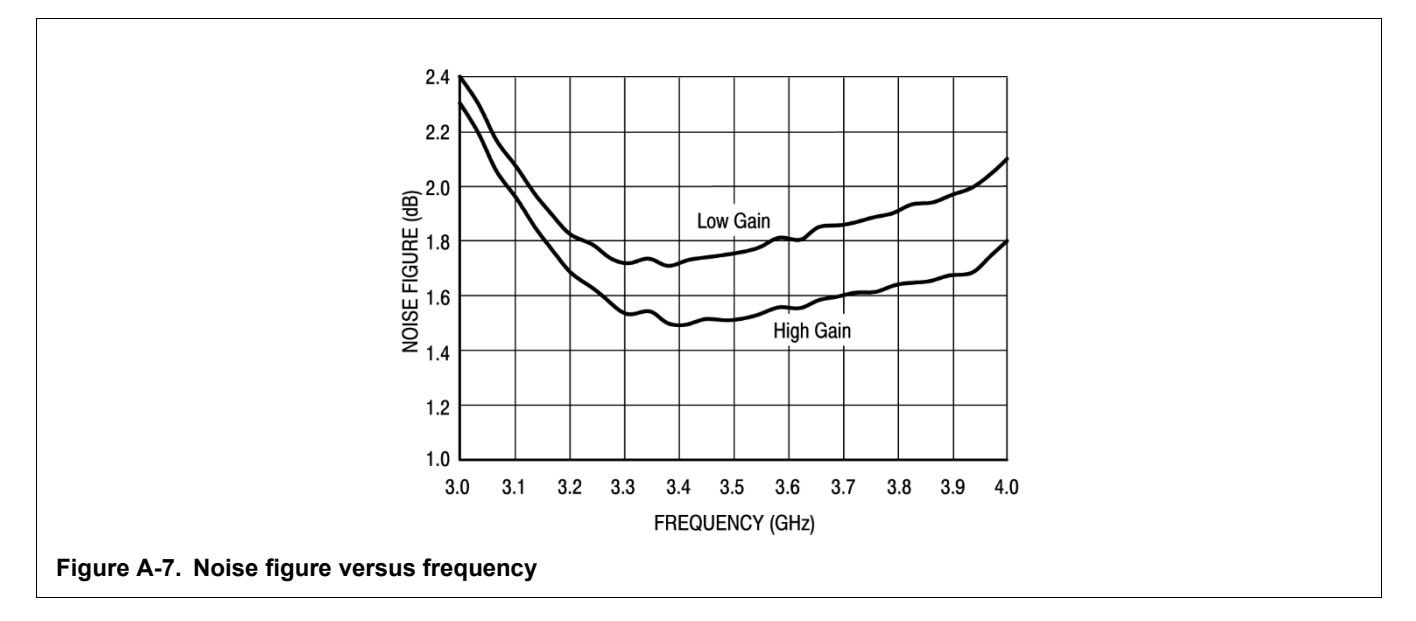

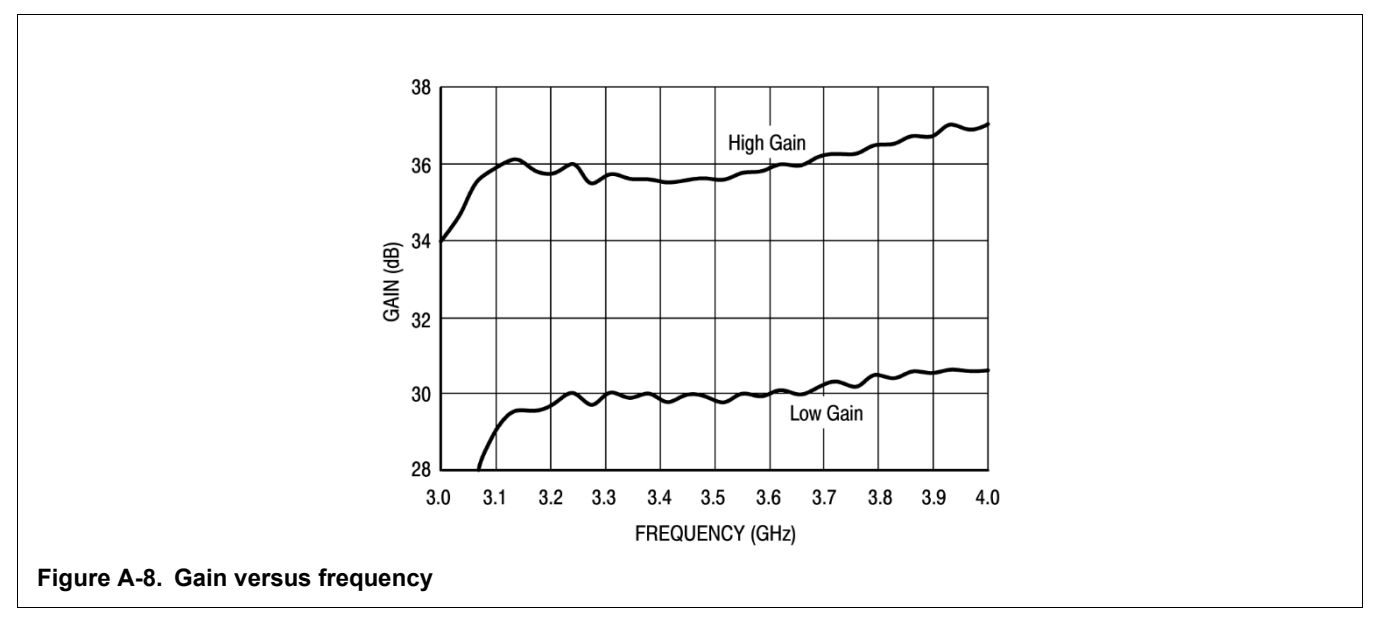

# **Appendix B — A3M39SL039 RapidRF front-end design performance**

# **Transmitter**

Typical performance data for RapidRF A3M39SL039 board:

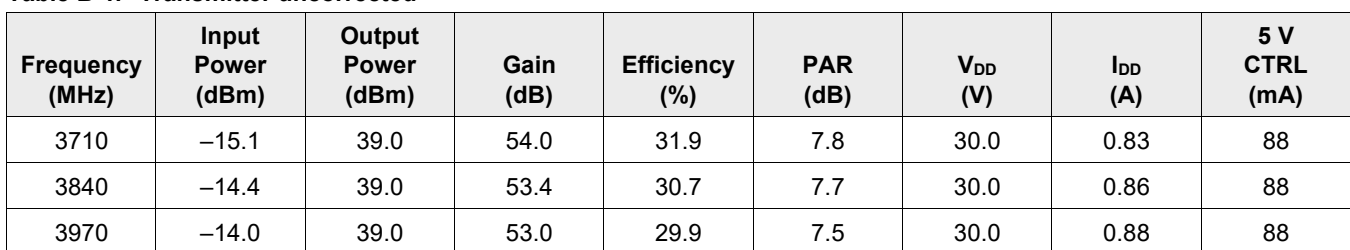

#### **Table B-1. Transmitter uncorrected**

#### **Table B-2. Transmitter DPD performance**

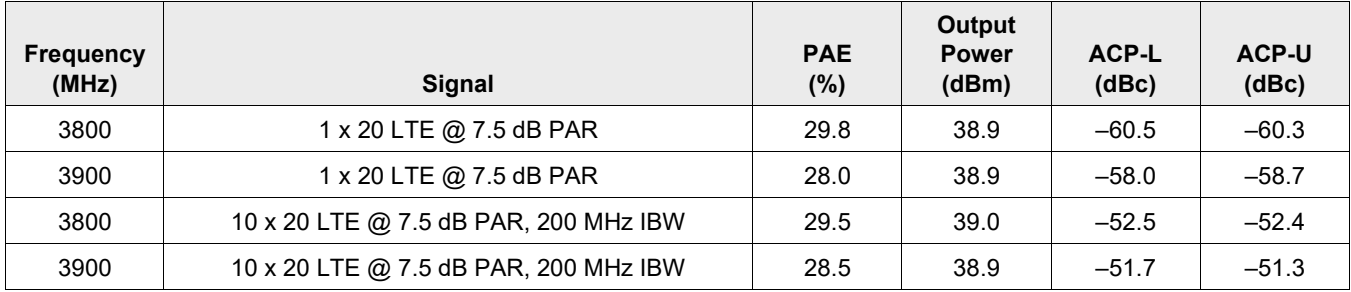

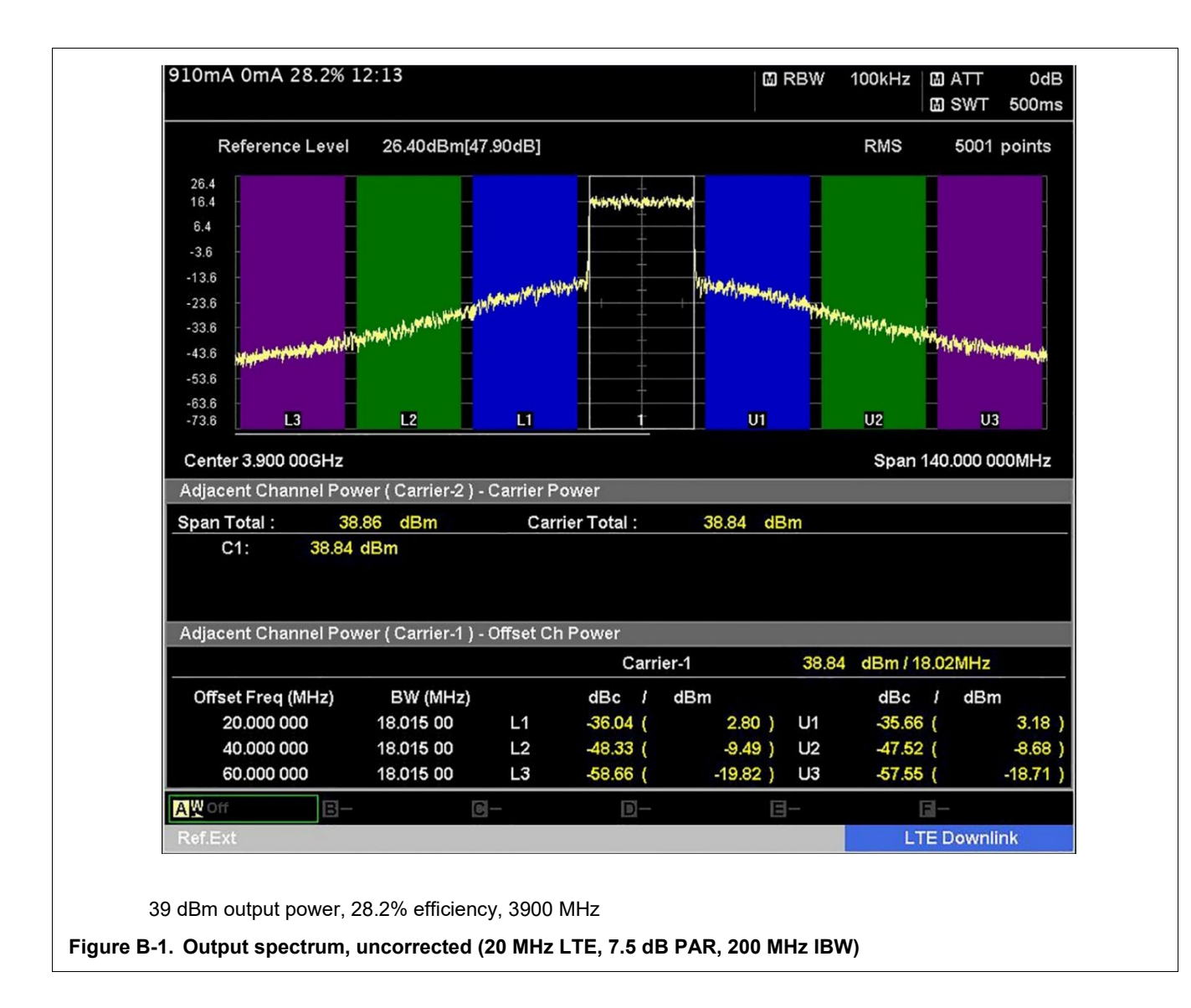

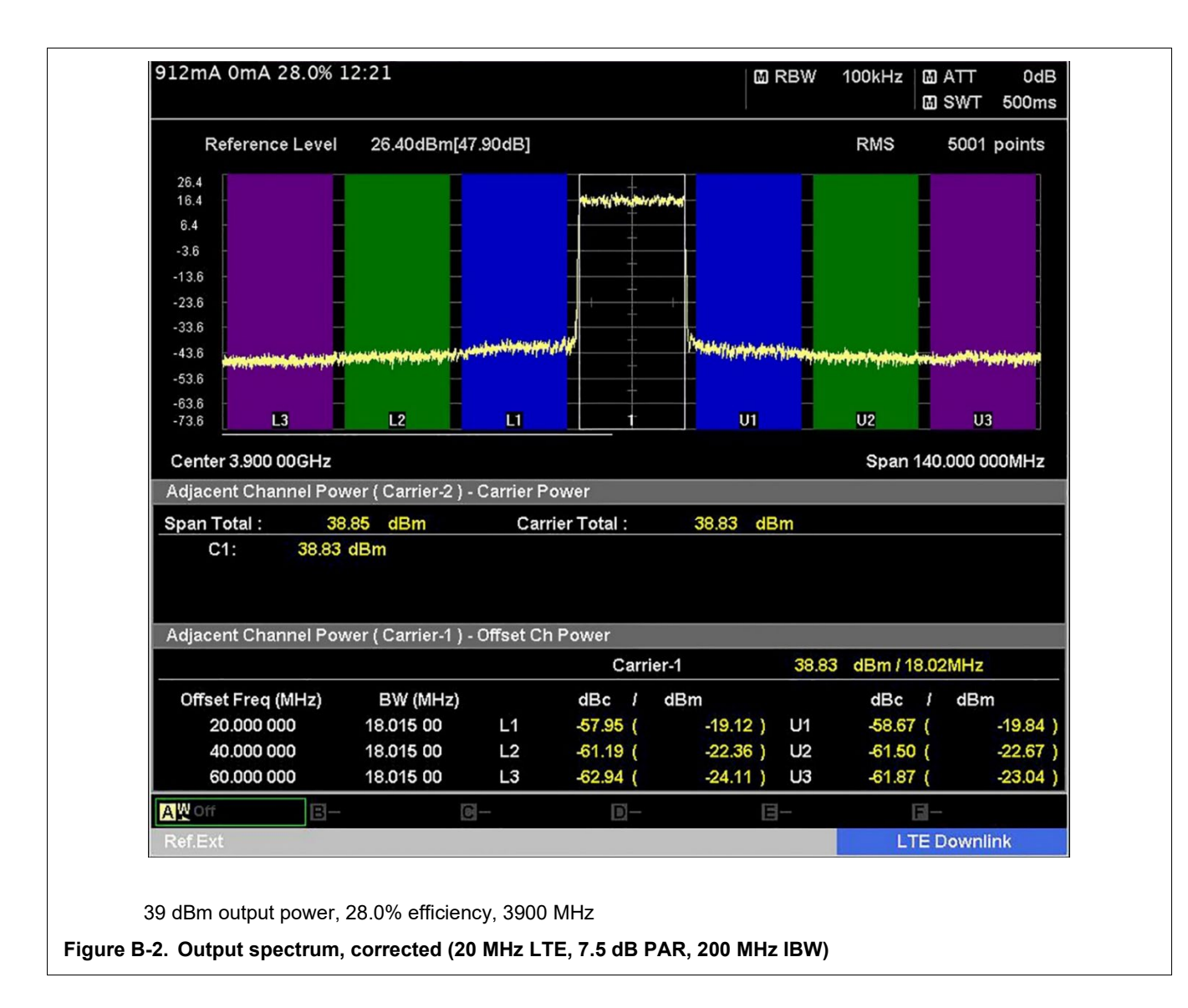

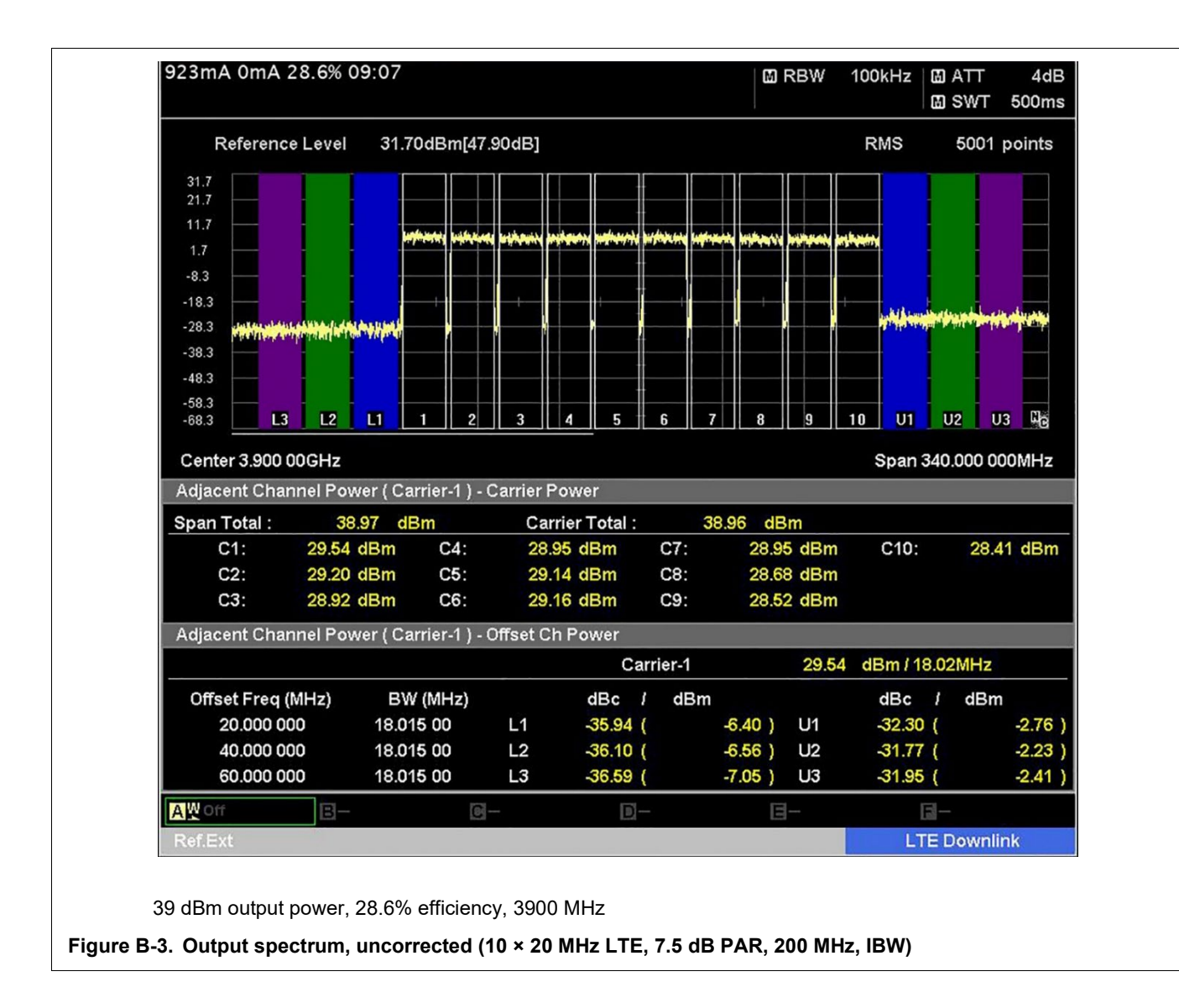

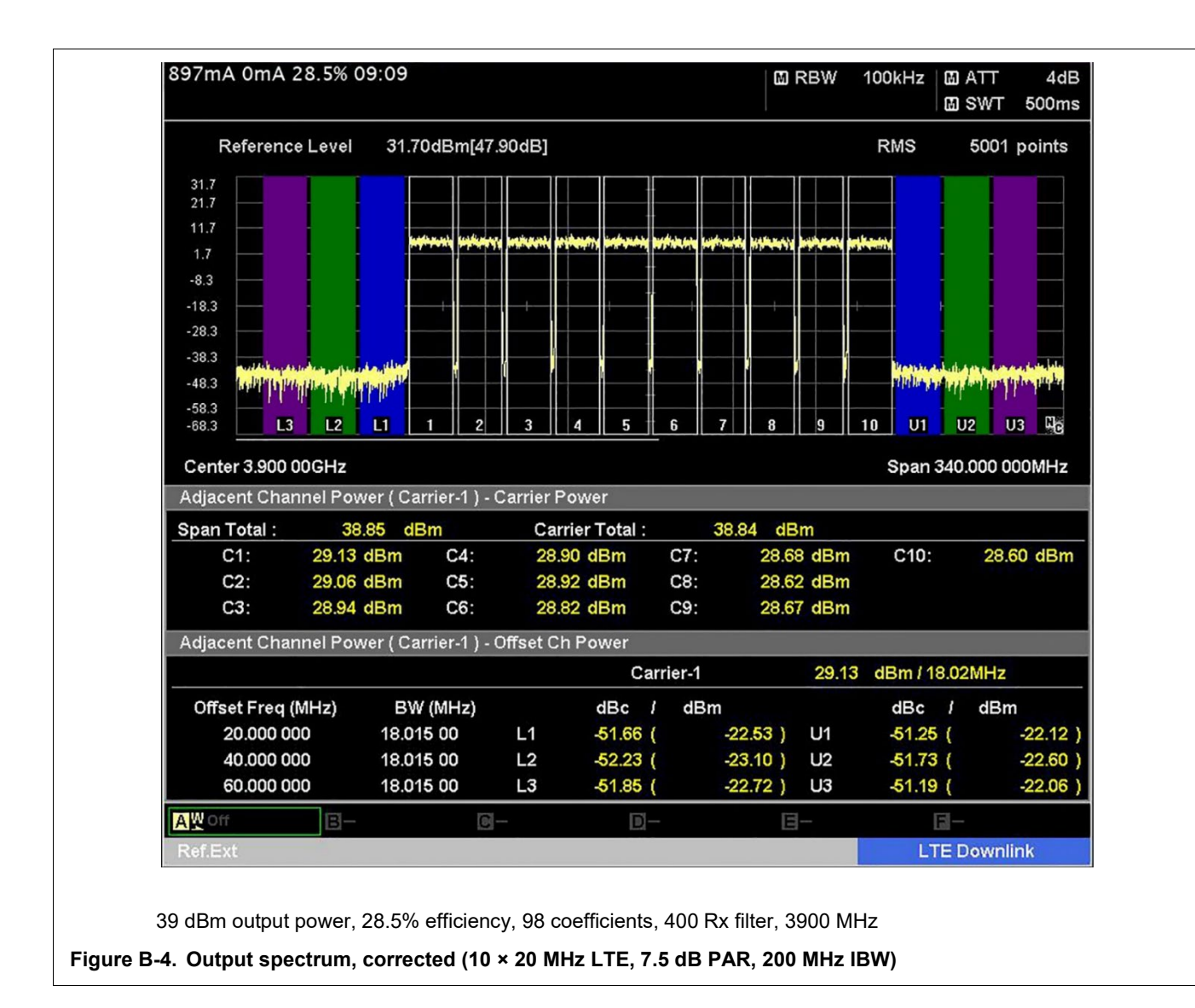

# **Receiver**

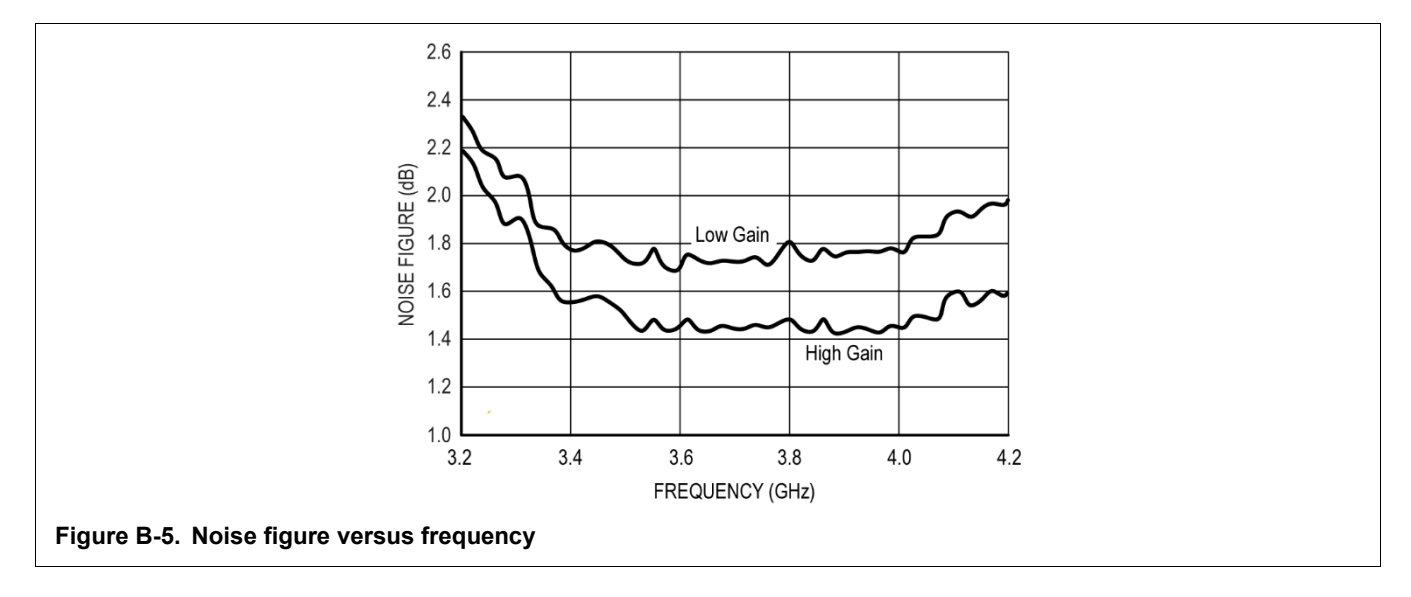

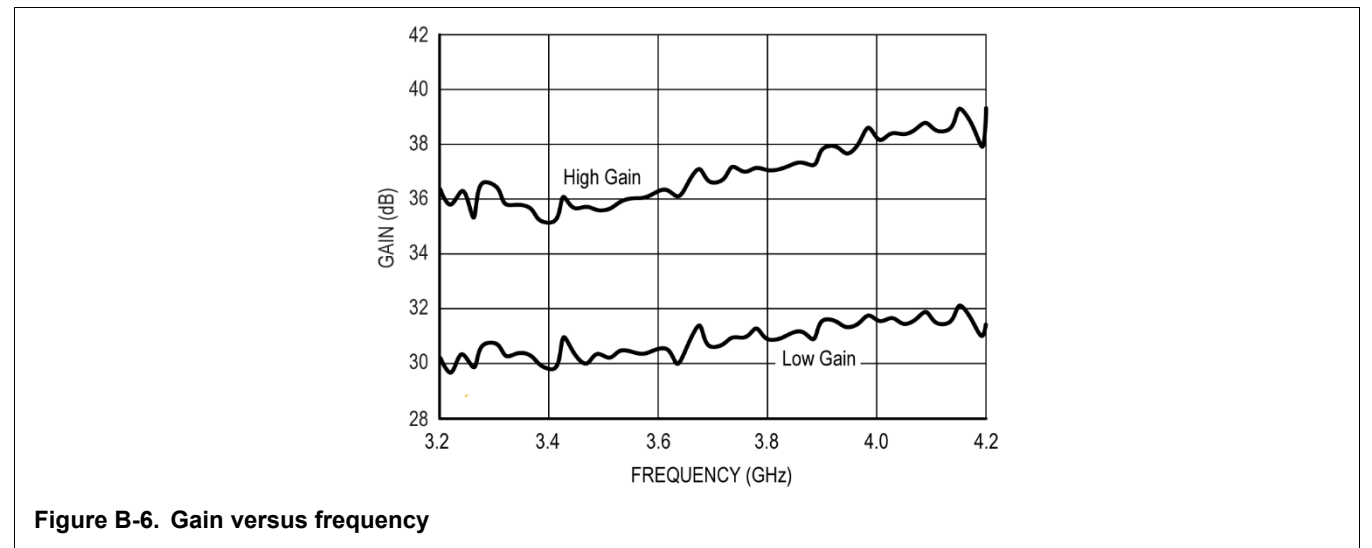

#### *How to Reach Us*

**Home Page:** [nxp.com](http://nxp.com/)

**Web Support:** [nxp.com/support](http://nxp.com/support)

Information in this document is provided solely to enable system and software implementers to use NXP products. There are no express or implied copyright licenses granted hereunder to design or fabricate any integrated circuits based on the information in this document. NXP reserves the right to make changes without further notice to any products herein.

NXP makes no warranty, representation, or guarantee regarding the suitability of its products for any particular purpose, nor does NXP assume any liability arising out of the application or use of any product or circuit, and specifically disclaims any and all liability, including without limitation consequential or incidental damages. "Typical" parameters that may be provided in NXP data sheets and/or specifications can and do vary in different applications, and actual performance may vary over time. All operating parameters, including "typicals," must be validated for each customer application by customer's technical experts. NXP does not convey any license under its patent rights nor the rights of others. NXP sells products pursuant to standard terms and conditions of sale, which can be found at the following address[: nxp.com/SalesTermsandConditions.](http://nxp.com/SalesTermsandConditions)

NXP and the NXP logo are trademarks of NXP B.V. All other product or service names are the property of their respective owners.

#### **© NXP B.V. 2022–2023 All rights reserved.**

For more information, please visit[: http://www.nxp.com](http://www.nxp.com/) For sales office addresses, please send an email to[: salesaddresses@nxp.com](mailto:salesaddresses@nxp.com)

> Date of release: January 2023 Document identifier: RAPIDRFSLUG